# <span id="page-0-0"></span>**Manual Servis Dell™ Vostro™ 1088**

[Bekerja pada Komputer Anda](file:///C:/data/systems/vos1088/in/SM/work.htm) [Menambahkan dan Mengganti Komponen](file:///C:/data/systems/vos1088/in/SM/parts.htm) **[Spesifikasi](file:///C:/data/systems/vos1088/in/SM/specifications.htm)** [Diagnostik](file:///C:/data/systems/vos1088/in/SM/diags.htm) [Pengaturan Sistem](file:///C:/data/systems/vos1088/in/SM/bios.htm)

### **Catatan, Perhatian, dan Peringatan**

**CATATAN:** CATATAN menunjukkan informasi penting yang membantu Anda mengoptimalkan penggunaan komputer Anda.

**PERHATIAN: PERHATIAN menunjukkan kerusakan potensial pada perangkat keras atau kehilangan data jika instruksi tidak diikuti.** 

**A** PERINGATAN: PERINGATAN menunjukkan potensi terjadinya kerusakan properti, cedera pada seseorang, atau kematian.

Jika Anda membeli komputer Dell™ n Series, semua referensi dalam dokumen ini mengenai sistem pengoperasian Microsoft® Windows® menjadi tidak<br>berlaku.

### **Informasi dalam dokumen ini dapat diubah tanpa pemberitahuan sebelumnya. © 2009 Dell Inc. Hak cipta dilindungi undang-undang.**

Dilarang keras memperbanyak material ini dalam cara apa pun tanpa izin tertulis Dell Inc.

Merek dagang yang digunakan dalam teks ini: *Dell, logo DELL, Vostro* merupakan merek dagang dari Dell Inc.; *Intel, Pentium, Celern, Intel Rom,* dan Core merupakan merek dagang terdaftar dari Orlochny an Core merupakan me

Merek dagang lain dan ama dagang yang mungkin digunakan dalam dokumen ini mengaku memiliking memiliki merek dan nama produk mereka. Dell Inc. tidak<br>mengklaim kepemilikan dari merek dagang dan nama dagang selain miliknya se

**September 2009 Rev. A00**

#### <span id="page-1-0"></span>**Panel Akses Manual Servis Dell™ Vostro™ 1088**

PERINGATAN: Sebelum mengerjakan bagian dalam komputer, bacalah informasi keselamatan yang dikirimkan bersama komputer Anda. Untuk<br>informasi praktik keselamatan terbaik tambahan, kunjungi Laman Pemenuhan Peraturan pada www.

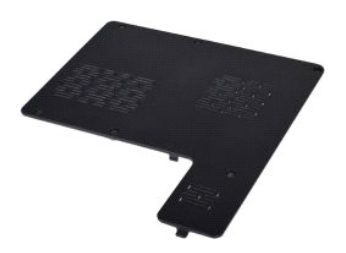

# **Melepaskan Panel Akses**

1. Ikuti prosedur di bagian <u>Sebelum Mengerjakan Bagian Dalam Komputer</u>.<br>2. Lepaskan <u>[baterai](file:///C:/data/systems/vos1088/in/SM/AD_Battery.htm)</u> dari komputer.

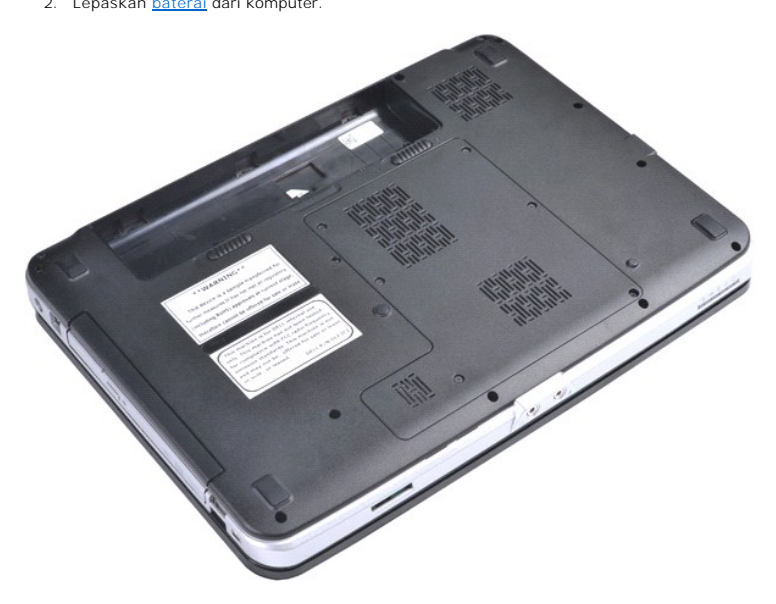

3. Lepaskan keenam baut yang menahan panel akses ke dasar komputer.

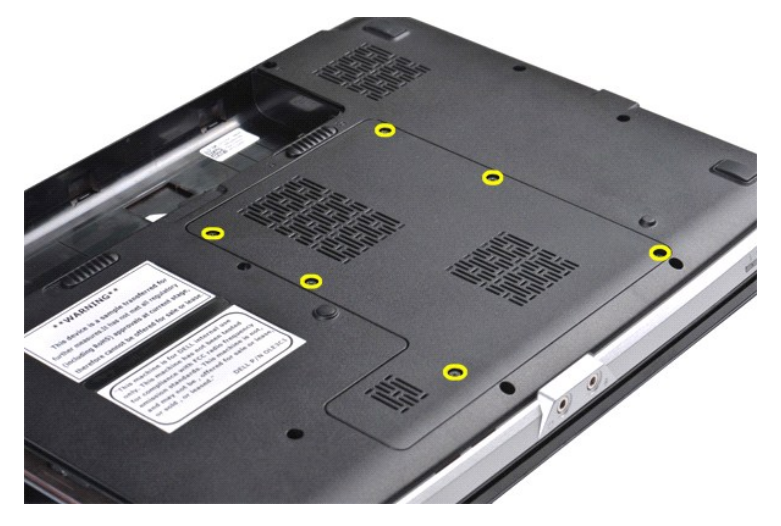

4. Lepaskan panel akses dari komputer.

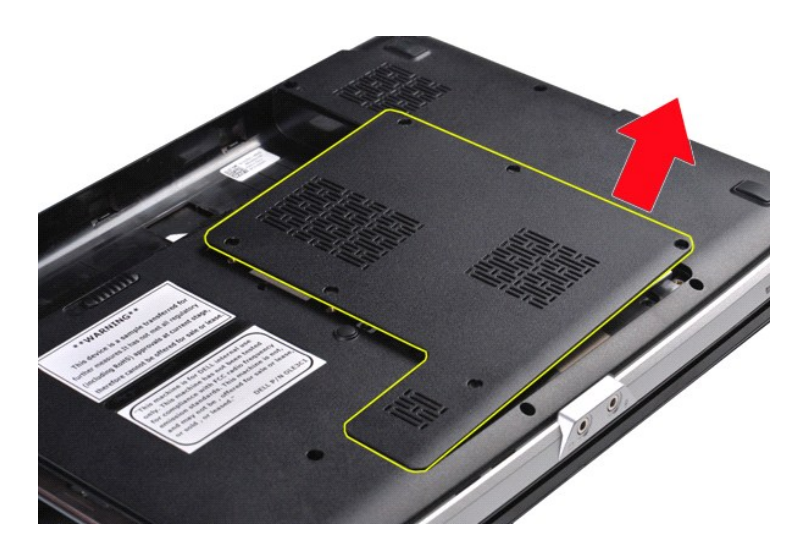

# **Memasang Kembali Panel Akses**

Jalankan tahapan yang dijelaskan di atas dalam urutan terbalik untuk memasang kembali panel akses pada komputer Anda.

### <span id="page-3-0"></span>**Baterai Manual Servis Dell™ Vostro™ 1088**

PERINGATAN: Sebelum mengerjakan bagian dalam komputer, bacalah informasi keselamatan yang dikirimkan bersama komputer Anda. Untuk<br>informasi praktik keselamatan terbaik tambahan, kunjungi Laman Pemenuhan Peraturan pada www.

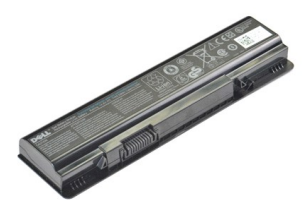

## **Melepaskan Baterai**

1. Ikuti prosedur di bagian [Sebelum Mengerjakan Bagian Dalam Komputer.](file:///C:/data/systems/vos1088/in/SM/work.htm#before)

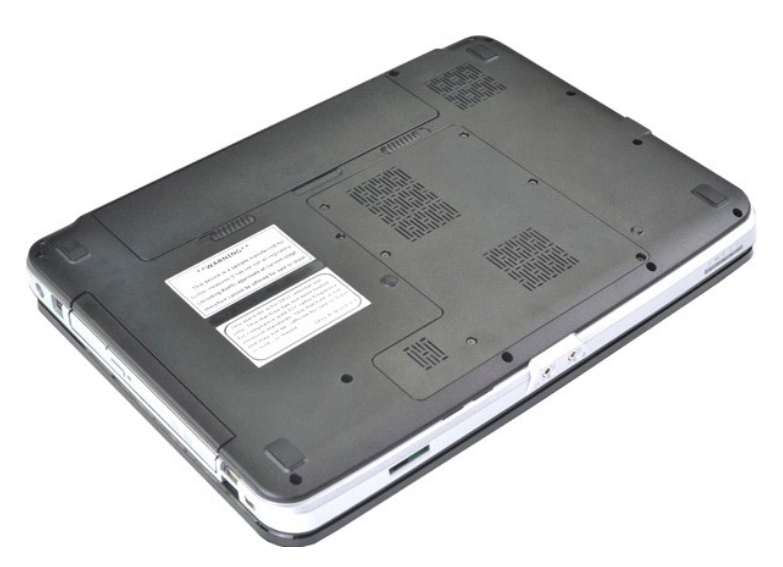

2. Geser kait baterai ke posisi terlepas dan pada saat yang bersamaan selipkan jari telunjuk Anda ke dalam alur di bagian tengah baterai dan dorong baterai ke arah luar untuk melepaskannya dari komputer.

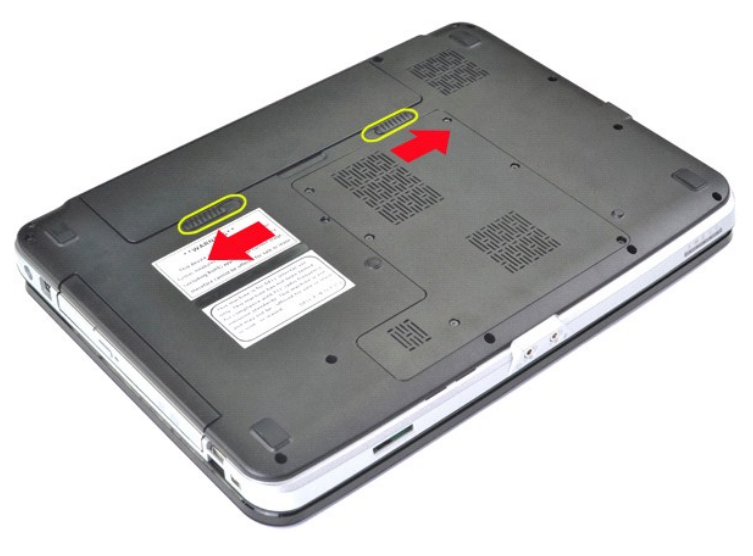

3. Angkat baterai dari komputer.

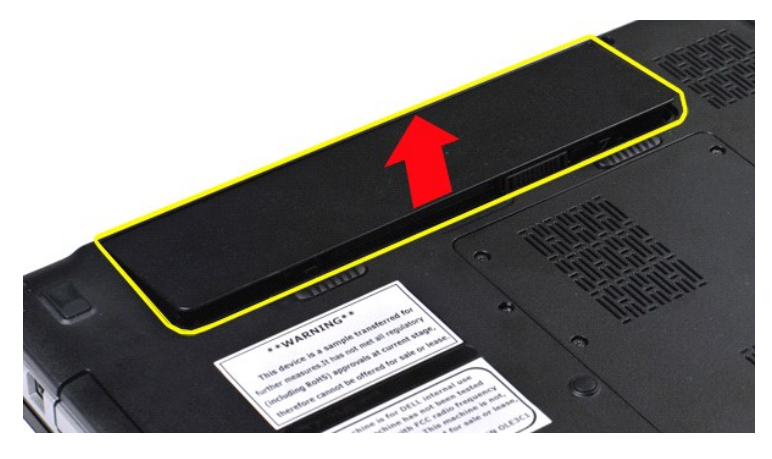

# **Memasang Kembali Baterai**

Jalankan tahapan yang dijelaskan di atas dalam urutan terbalik untuk memasang kembali baterai pada komputer Anda.

### <span id="page-5-0"></span>**Kartu Internal dengan Teknologi Nirkabel Bluetooth® Manual Servis Dell™ Vostro™ 1088**

PERINGATAN: Sebelum mengerjakan bagian dalam komputer, bacalah informasi keselamatan yang dikirimkan bersama komputer Anda. Untuk<br>informasi praktik keselamatan terbaik tambahan, kunjungi Laman Pemenuhan Peraturan pada www.

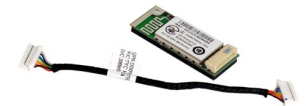

# **Melepaskan Kartu Internal dengan Teknologi Nirkabel Bluetooth**

- 1. Ikuti prosedur di bagian <u>Sebelum Mengerjakan Bagian Dalam Komputer</u>.<br>2. Lepaskan <u>[baterai](file:///C:/data/systems/vos1088/in/SM/AD_Battery.htm)</u> dari komputer.<br>3. Lepaskan <u>[panel akses](file:///C:/data/systems/vos1088/in/SM/AD_Access_Panel.htm)</u> dari komputer.<br>4. Lepaskan <u>hard drive</u> dari komputer.
- 
- 
- 
- 5. Lepaskan <u>[kartu WLAN](file:///C:/data/systems/vos1088/in/SM/AD_WLAN_Card.htm)</u> dari komputer.<br>6. Lepaskan <u>penutup panel kontrol</u> dari komputer.<br>7. Lepaskan <u>keyboard</u> dari komputer.<br>8. Lepaskan <u>palm rest</u> dari komputer.<br>9. Lepaskan <u>palm rest</u> dari komputer.<br>10. Lepaskan <u>p</u>
- 
- 
- 

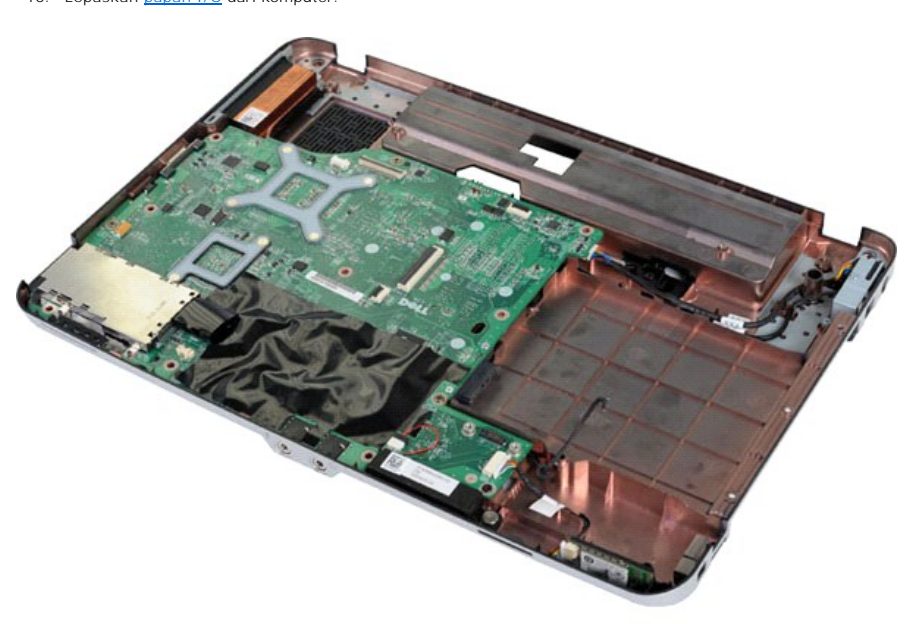

11. Lepaskan koneksi kabel kartu Bluetooth dari konektor pada board sistem.

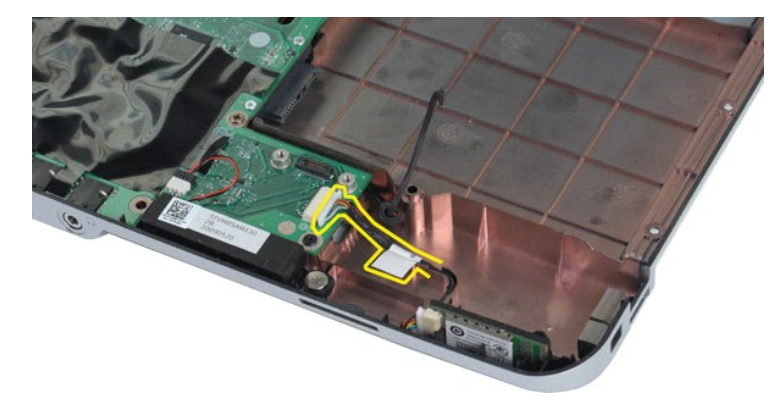

12. Lepaskan kabel kartu Bluetooth dari alur peruteannya, lalu angkat dan lepaskan kartu Bluetooth dari komputer.

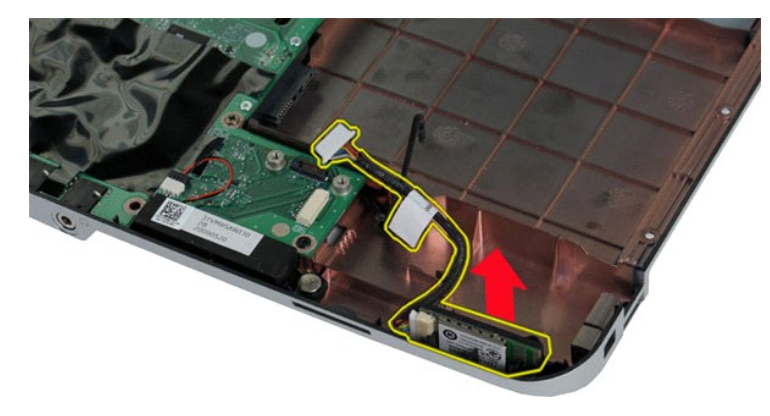

# **Memasang Kembali Kartu Internal dengan Teknologi Nirkabel Bluetooth**

Jalankan tahapan yang dijelaskan di atas dalam urutan terbalik untuk memasang kembali kartu Bluetooth pada komputer Anda.

#### <span id="page-7-0"></span>**Baterai Sel Berbentuk Koin Manual Servis Dell™ Vostro™ 1088**

PERINGATAN: Sebelum mengerjakan bagian dalam komputer, bacalah informasi keselamatan yang dikirimkan bersama komputer Anda. Untuk<br>informasi praktik keselamatan terbaik tambahan, kunjungi Laman Pemenuhan Peraturan pada www.

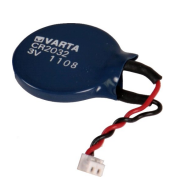

## **Melepaskan Baterai Sel Berbentuk Koin**

- 1. Ikuti prosedur di bagian <u>Sebelum Mengerjakan Bagian Dalam Komputer</u>.<br>2. Lepaskan <u>bateral</u> dari komputer.<br>3. Lepaskan <u>[panel akses](file:///C:/data/systems/vos1088/in/SM/AD_Access_Panel.htm)</u> dari komputer.<br>4. Lepaskan <u>hard drive</u> dari komputer.<br>5. Lepaskan <u>[kartu WLAN](file:///C:/data/systems/vos1088/in/SM/AD_WLAN_Card.htm) d</u>ari k
- 
- 
- 
- 
- 
- 
- 

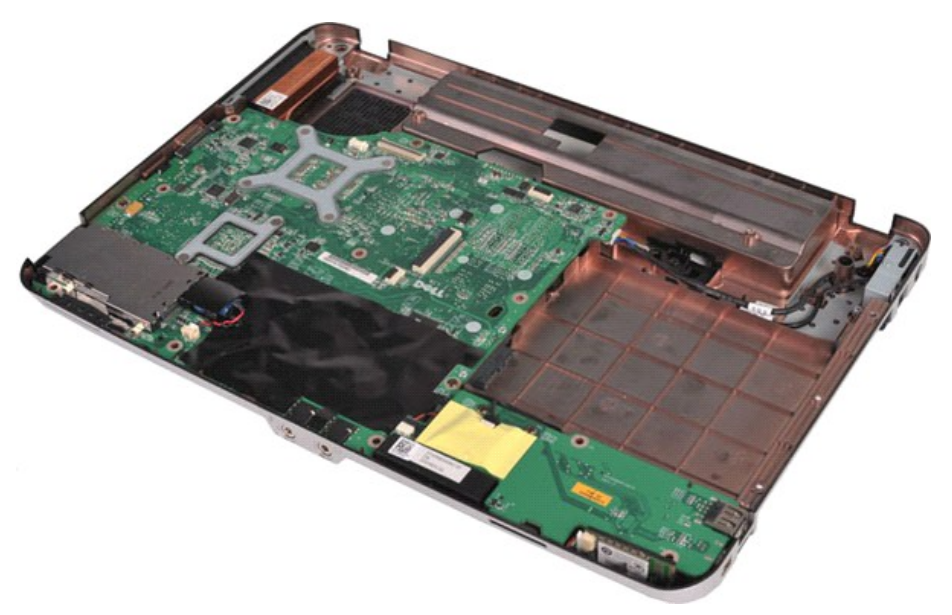

10. Tarik baterai sel berbentuk koin dari pelapis plastik.

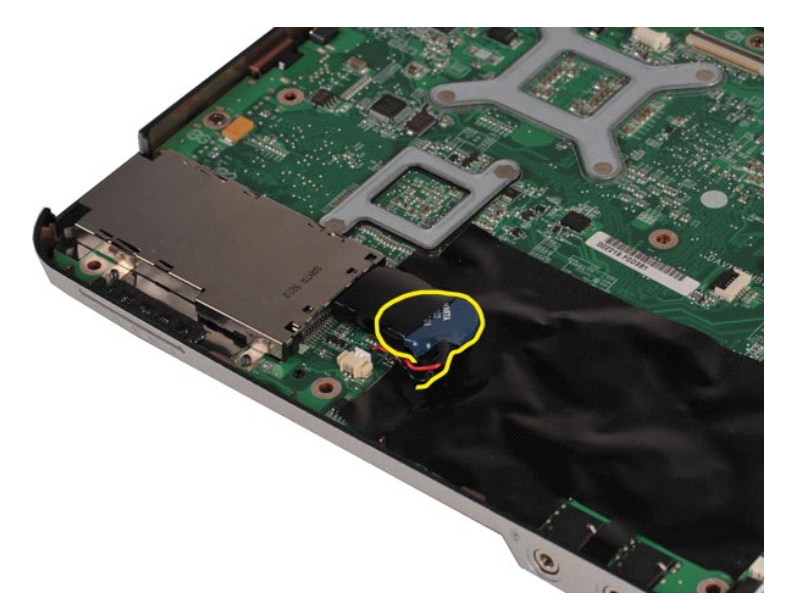

11. Lepaskan koneksi kabel baterai sel berbentuk koin dari konektor pada board sistem, lalu angkat dan lepaskan baterai sel berbentuk koin dari komputer.

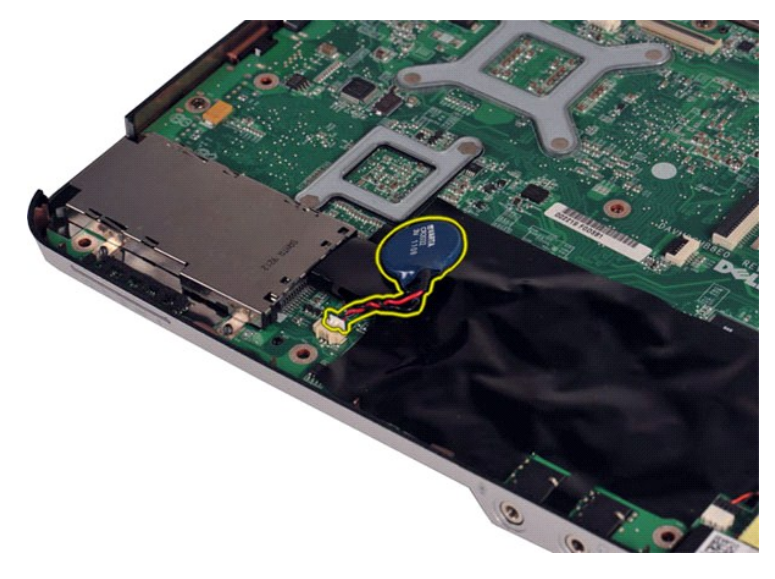

# **Memasang Kembali Baterai Sel Berbentuk Koin**

Jalankan tahapan yang dijelaskan di atas dalam urutan terbalik untuk memasang kembali baterai sel berbentuk koin pada komputer Anda. [Kembali ke Halaman Isi](file:///C:/data/systems/vos1088/in/SM/index.htm)

#### <span id="page-9-0"></span>**Kipas Prosesor Manual Servis Dell™ Vostro™ 1088**

PERINGATAN: Sebelum mengerjakan bagian dalam komputer, bacalah informasi keselamatan yang dikirimkan bersama komputer Anda. Untuk<br>informasi praktik keselamatan terbaik tambahan, kunjungi Laman Pemenuhan Peraturan pada www.

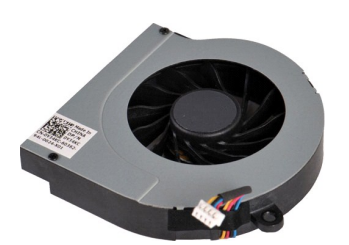

## **Melepaskan Kipas Prosesor**

- 1. Ikuti prosedur di bagian <u>Sebelum Mengerjakan Bagian Dalam Komputer</u>.<br>2. Lepaskan <u>bateral</u> dari komputer.<br>3. Lepaskan <u>[panel akses](file:///C:/data/systems/vos1088/in/SM/AD_Access_Panel.htm)</u> dari komputer.<br>4. Lepaskan <u>hard drive</u> dari komputer.<br>5. Lepaskan <u>[kartu WLAN](file:///C:/data/systems/vos1088/in/SM/AD_WLAN_Card.htm)</u> dari k
- 
- 
- 
- 
- 
- 

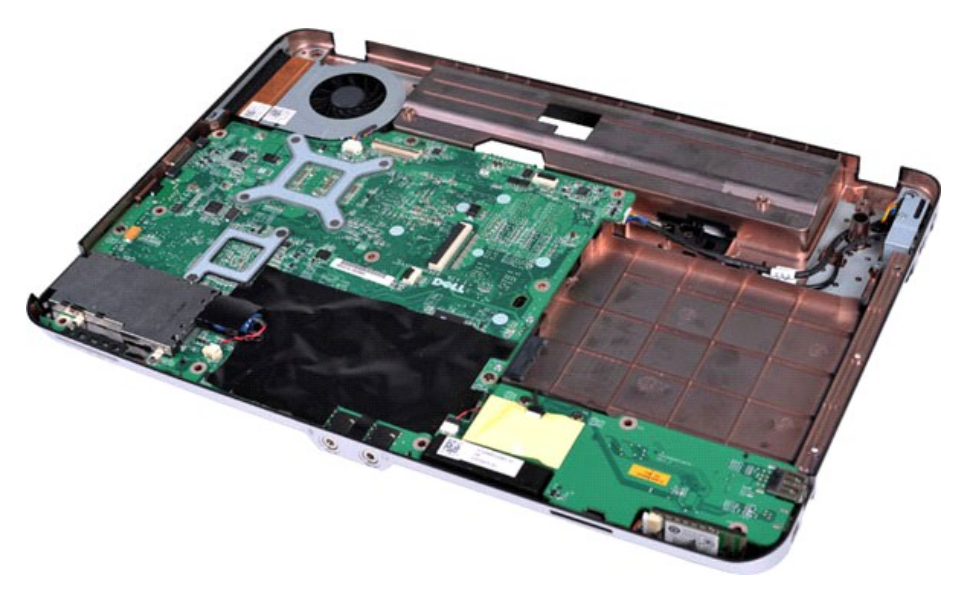

10. Lepaskan kabel kipas prosesor dari konektornya pada board sistem.

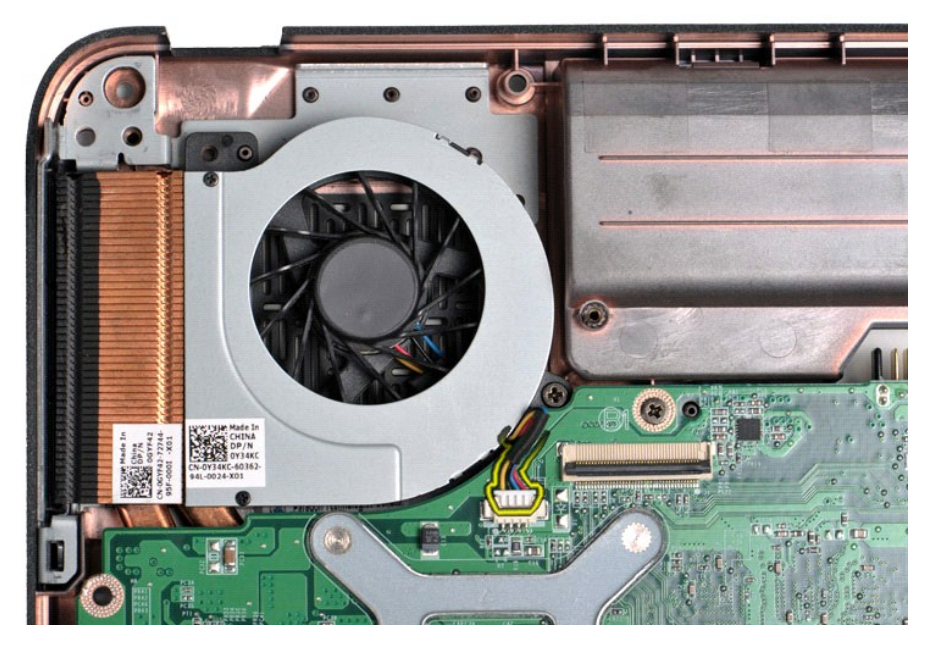

11. Lepaskan baut yang menahan kipas prosesor ke komputer.

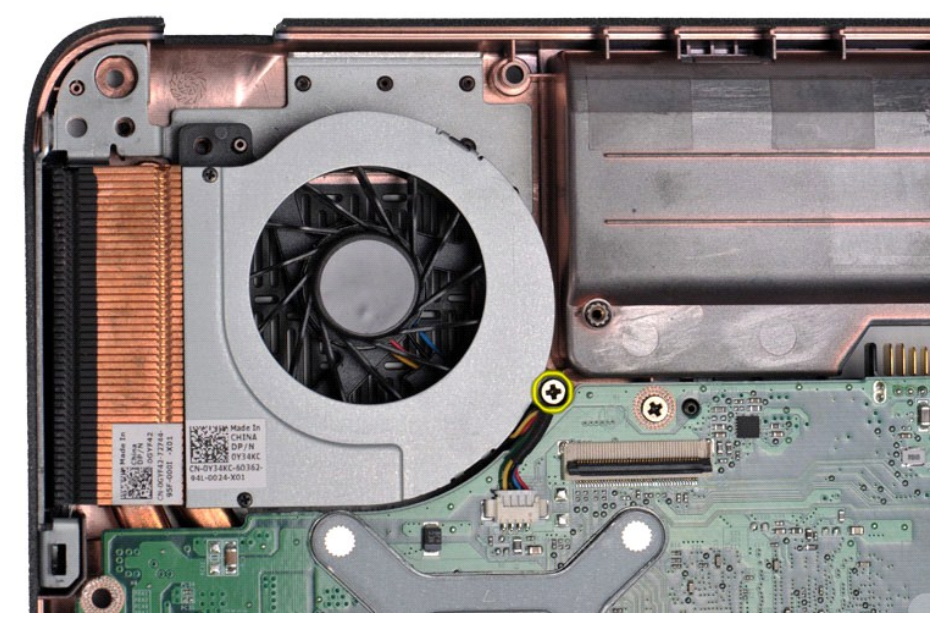

12. Angkat kipas prosesor dari komputer.

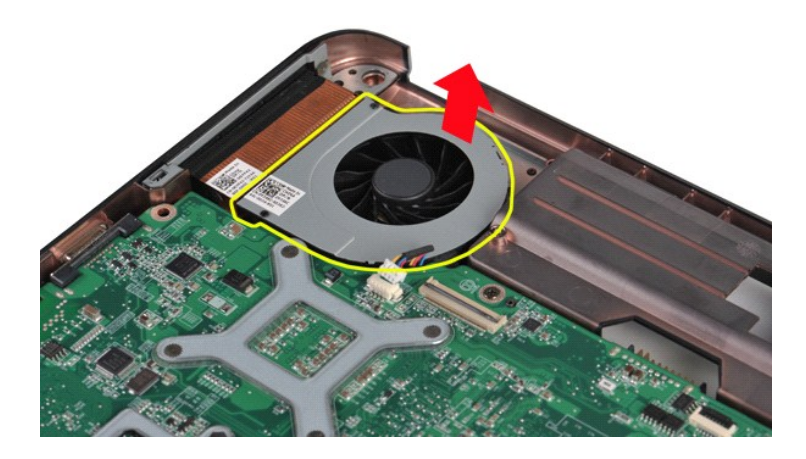

# **Memasang Kembali Kipas Prosesor**

Jalankan tahapan yang dijelaskan di atas dalam urutan terbalik untuk memasang kembali kipas prosesor pada komputer Anda.

#### <span id="page-12-0"></span>**ExpressCard Manual Servis Dell™ Vostro™ 1088**

PERINGATAN: Sebelum mengerjakan bagian dalam komputer, bacalah informasi keselamatan yang dikirimkan bersama komputer Anda. Untuk<br>informasi praktik keselamatan terbaik tambahan, kunjungi Laman Pemenuhan Peraturan pada www.

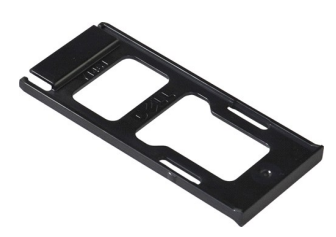

## **Melepaskan ExpressCard**

1. Ikuti prosedur di bagian <u>Sebelum Mengerjakan Bagian Dalam Komputer</u>.<br>2. Lepaskan <u>[baterai](file:///C:/data/systems/vos1088/in/SM/AD_Battery.htm)</u> dari komputer.

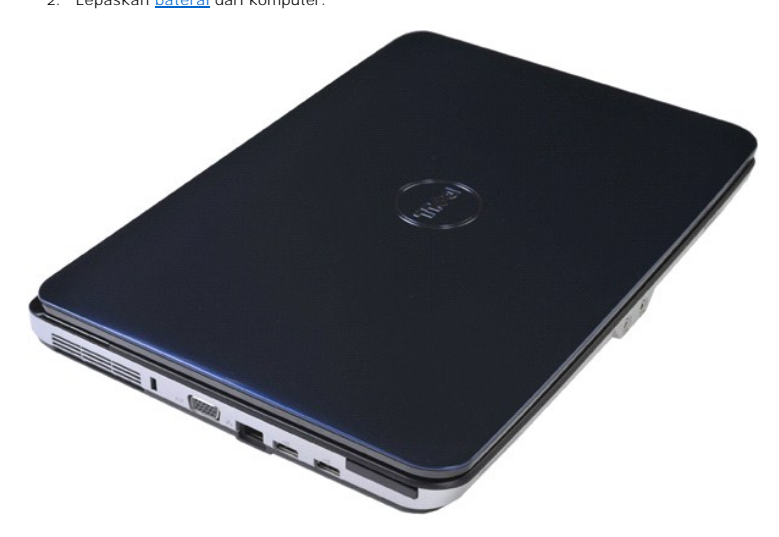

3. Tekan pada ExpressCard untuk melepaskannya dari slotnya pada komputer.

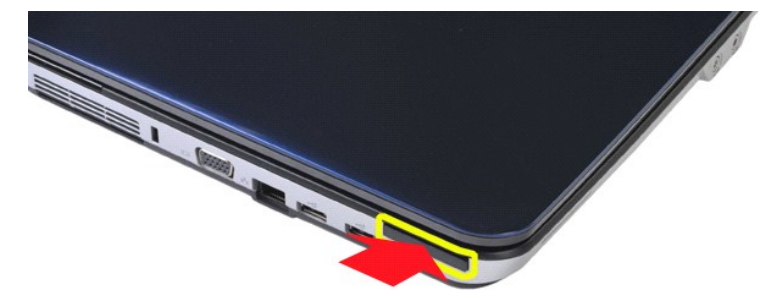

4. Geser ExpressCard dari komputer.

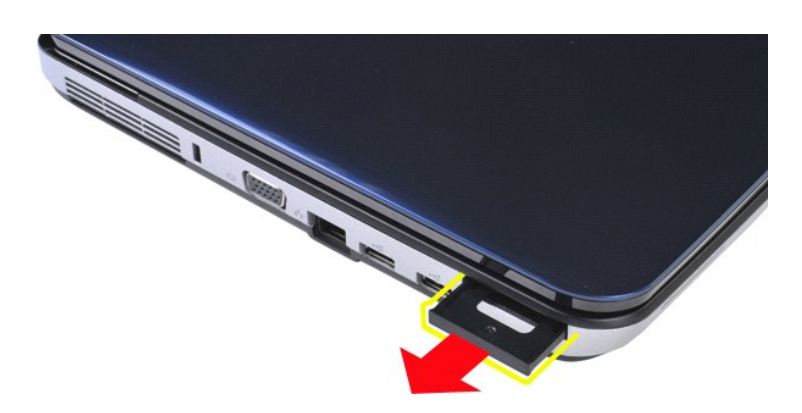

# **Memasang Kembali ExpressCard**

Jalankan tahapan yang dijelaskan di atas dalam urutan terbalik untuk memasang kembali ExpressCard pada komputer Anda.

#### <span id="page-14-0"></span>**Hard Drive Manual Servis Dell™ Vostro™ 1088**

PERINGATAN: Sebelum mengerjakan bagian dalam komputer, bacalah informasi keselamatan yang dikirimkan bersama komputer Anda. Untuk<br>informasi praktik keselamatan terbaik tambahan, kunjungi Laman Pemenuhan Peraturan pada www.

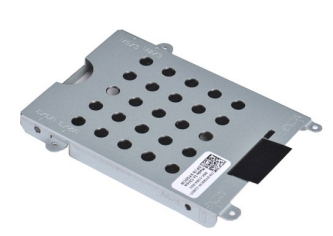

- [Melepaskan Unit Hard Drive](#page-14-1)
- [Memasang Kembali Unit Hard Drive](#page-15-0)
- [Melepaskan Braket Hard Drive](#page-15-1)
- [Memasang Kembali Braket Hard Drive](#page-16-0)
- [Melepaskan Interposer Hard Drive](#page-17-0)
- [Memasang Kembali Interposer Hard Drive](#page-17-1)

# <span id="page-14-1"></span>**Melepaskan Unit Hard Drive**

- 1. Ikuti prosedur di bagian <u>Sebelum Mengerjakan Bagian Dalam Komputer</u>.<br>2. Lepaskan <u>[baterai](file:///C:/data/systems/vos1088/in/SM/AD_Battery.htm)</u> dari ko<mark>mpu</mark>ter.<br>3. Lepaskan <u>[panel akses](file:///C:/data/systems/vos1088/in/SM/AD_Access_Panel.htm)</u> dari komputer.
- 

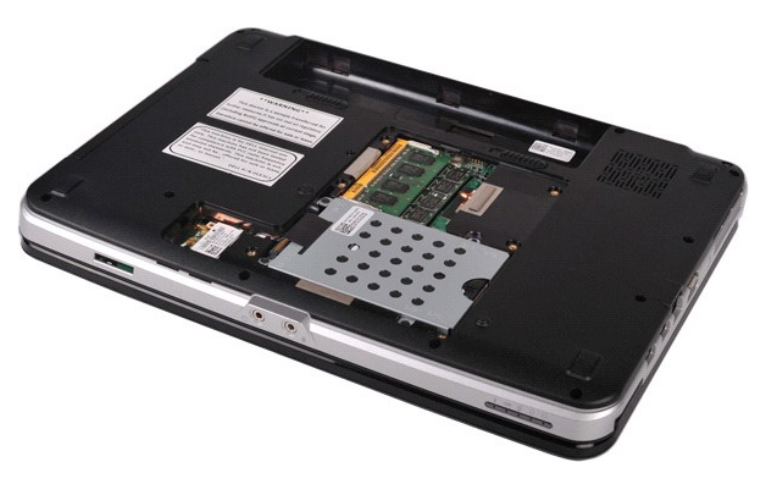

4. Lepaskan keempat baut yang menahan unit hard drive ke komputer.

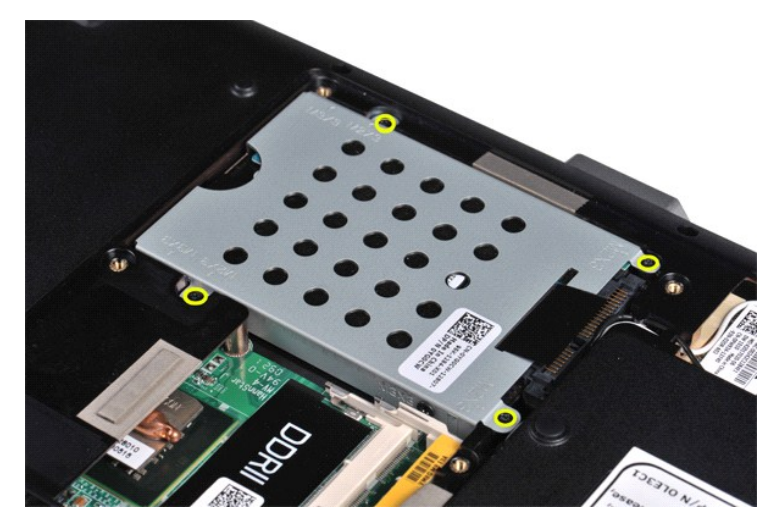

5. Tarik tab plastik ke arah ujung yang berlawanan dari unit hard drive untuk melepaskan interposer hard drive dari konektor pada board sistem, lalu angkat unit hard drive dari komputer.

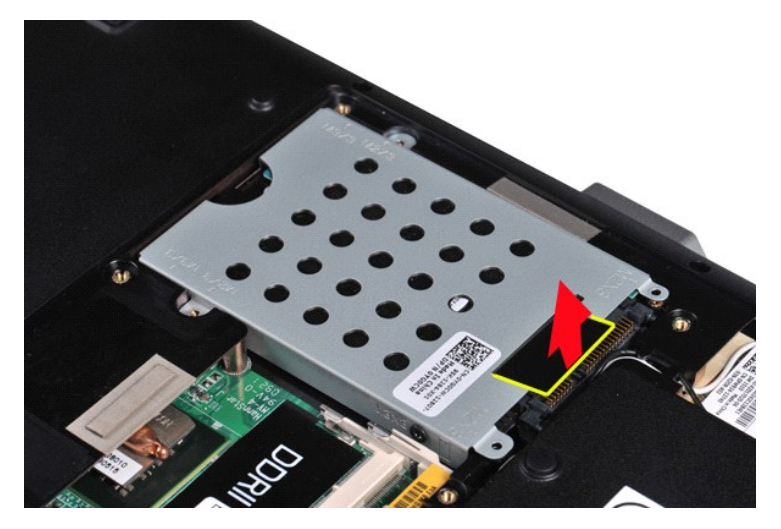

# <span id="page-15-0"></span>**Memasang Kembali Unit Hard Drive**

Jalankan tahapan yang dijelaskan di atas dalam urutan terbalik untuk memasang kembali hard drive pada komputer Anda.

# <span id="page-15-1"></span>**Melepaskan Braket Hard Drive**

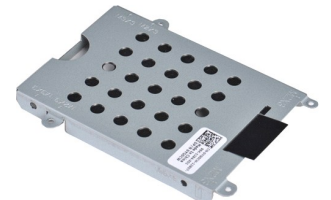

- 1. Ikuti prosedur di bagian <u>Sebelum Mengerjakan Bagian Dalam Komputer</u>.<br>2. Lepaskan <u>[baterai](file:///C:/data/systems/vos1088/in/SM/AD_Battery.htm)</u> dari komputer.<br>3. Lepaskan <u>[panel akses](file:///C:/data/systems/vos1088/in/SM/AD_Access_Panel.htm)</u> dari komputer.<br>4. Lepaskan <u>hard drive</u> dari komputer.
- 
- 
- 

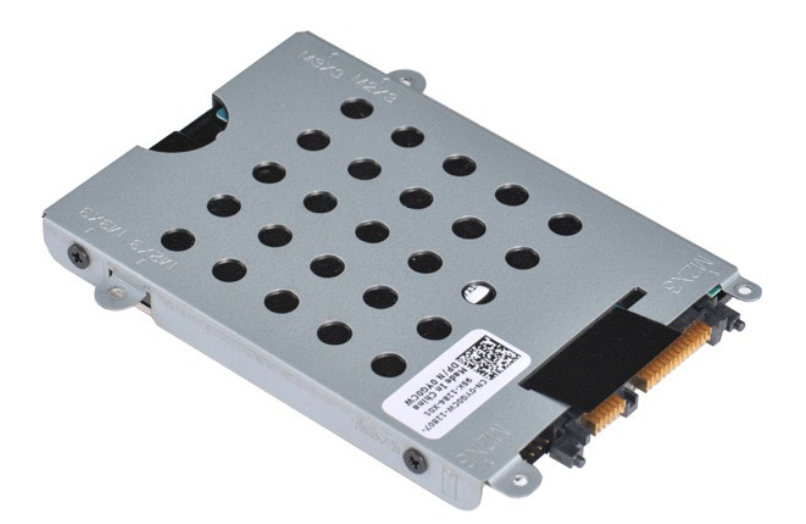

5. Lepaskan keempat baut, dua di setiap sisi braket, yang menahan hard drive ke braket hard drive.

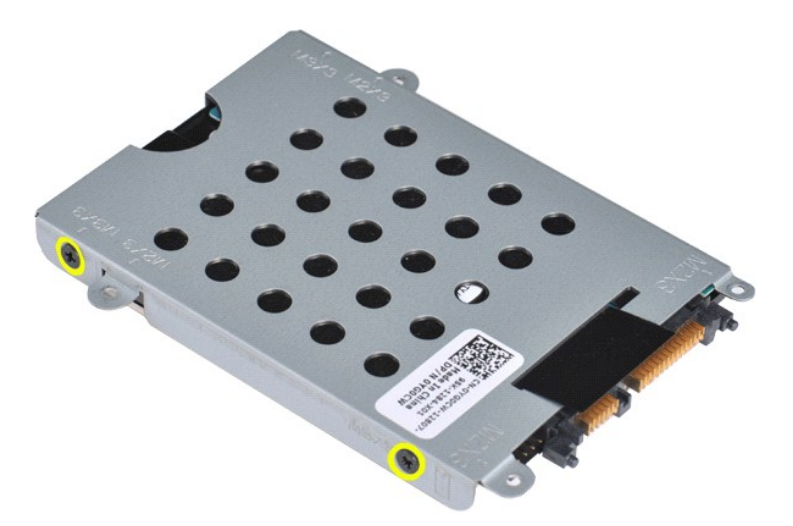

6. Angkat braket dari hard drive.

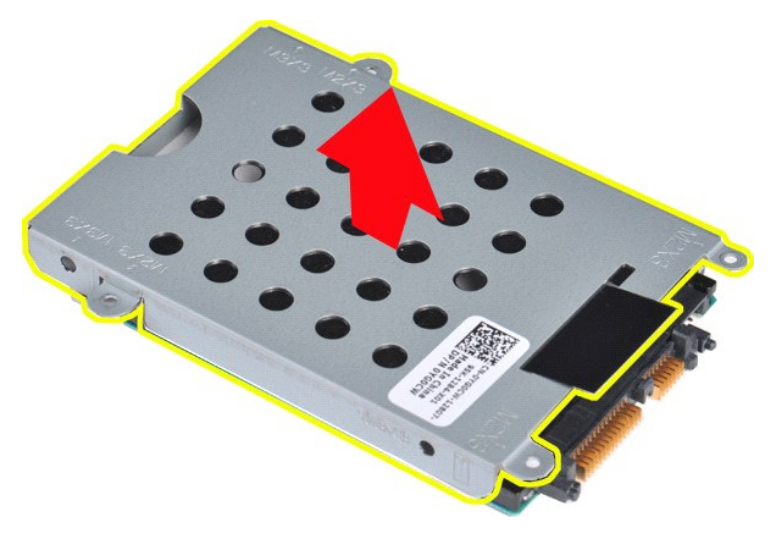

<span id="page-16-0"></span>**Memasang Kembali Braket Hard Drive**

<span id="page-17-0"></span>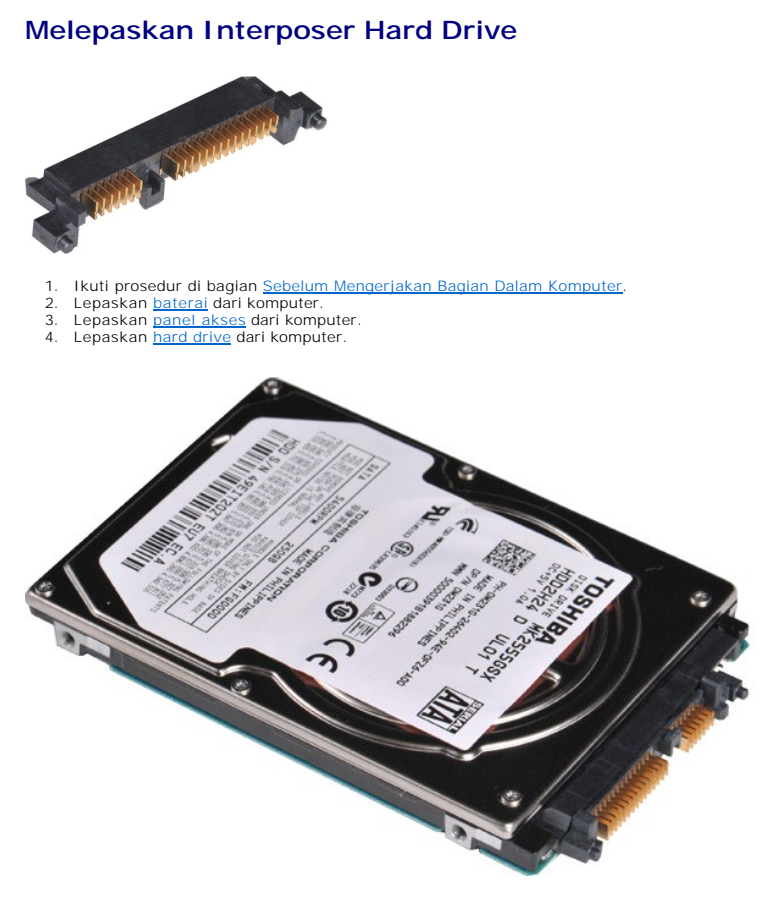

5. Dengan menyentakkan secara perlahan, lepaskan interposer hard drive dari hard drive.

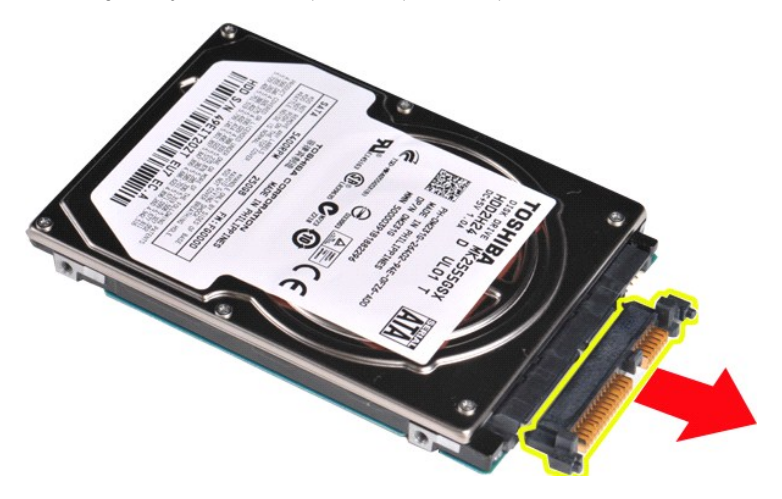

# <span id="page-17-1"></span>**Memasang Kembali Interposer Hard Drive**

Jalankan tahapan yang dijelaskan di atas dalam urutan terbalik untuk memasang kembali interposer pada hard drive. [Kembali ke Halaman Isi](file:///C:/data/systems/vos1088/in/SM/index.htm)

#### <span id="page-18-0"></span>**Pendingin Manual Servis Dell™ Vostro™ 1088**

PERINGATAN: Sebelum mengerjakan bagian dalam komputer, bacalah informasi keselamatan yang dikirimkan bersama komputer Anda. Untuk<br>informasi praktik keselamatan terbaik tambahan, kunjungi Laman Pemenuhan Peraturan pada www.

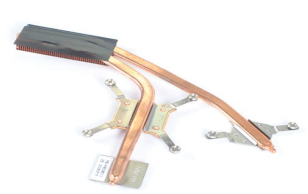

## **Melepaskan Pendingin**

- 1. Ikuti prosedur di bagian <u>Sebelum Mengerjakan Bagian Dalam Komputer</u>.<br>2. Lepaskan <u>[ExpressCard](file:///C:/data/systems/vos1088/in/SM/AD_Express_Card.htm)</u> dari komputer jika ada.<br>3. Lepaskan <u>[kartu memori](file:///C:/data/systems/vos1088/in/SM/AD_Memory_Card.htm)</u> dari komputer jika ada.
- 
- 
- 
- 
- 
- 
- 
- 
- 
- 
- 
- 4. Lepaskan <u>[baterai](file:///C:/data/systems/vos1088/in/SM/AD_Battery.htm)</u> dari komputer.<br>5. Lepaskan <u>hard drive</u> dari komputer.<br>7. Lepaskan <u>hard drive</u> dari komputer.<br>8. Lepaskan <u>kortu WLAN</u> dari komputer.<br>8. Lepaskan <u>keyboard</u> dari komputer.<br>9. Lepaskan <u>bewhoard</u> dari

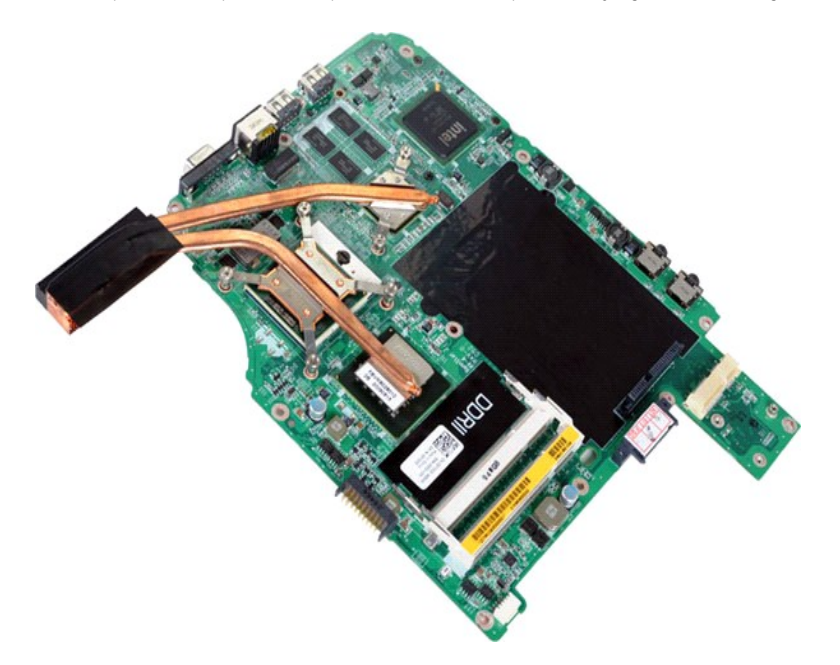

18. Kendurkan keenam baut mati yang menahan pendingin pada board sistem.

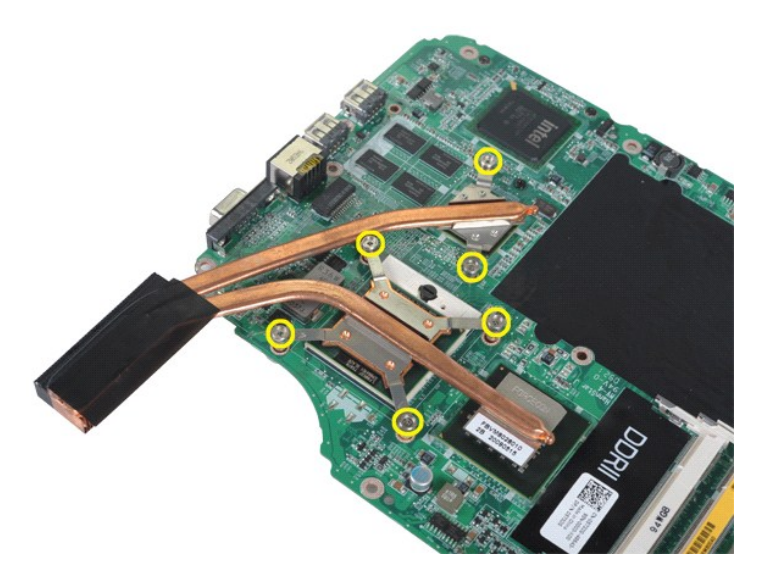

19. Lepaskan pendingin dari board sistem.

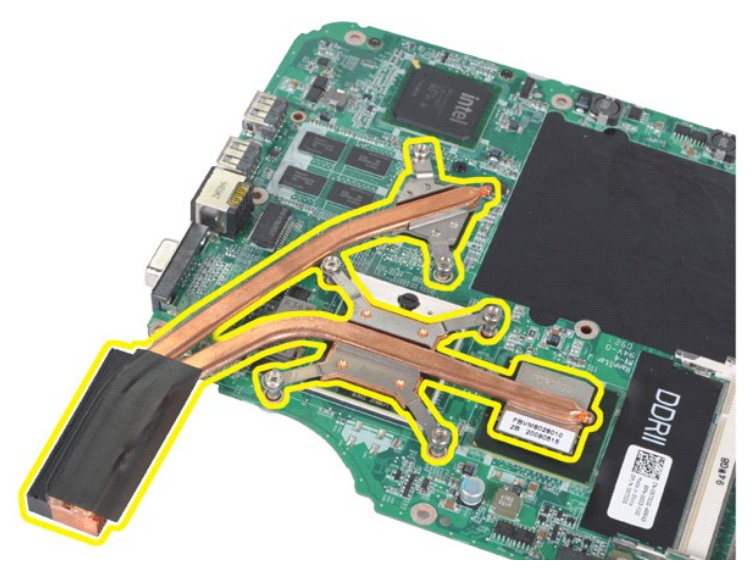

# **Memasang Kembali Pendingin**

Jalankan tahapan yang dijelaskan di atas dalam urutan terbalik untuk memasang kembali pendingin ke board sistem Anda.

#### <span id="page-20-0"></span>**Penutup Panel Kontrol Manual Servis Dell™ Vostro™ 1088**

PERINGATAN: Sebelum mengerjakan bagian dalam komputer, bacalah informasi keselamatan yang dikirimkan bersama komputer Anda. Untuk<br>informasi praktik keselamatan terbaik tambahan, kunjungi Laman Pemenuhan Peraturan pada www.

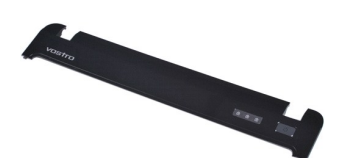

# **Melepaskan Penutup Panel Kontrol**

1. Ikuti prosedur di bagian <u>Sebelum Mengerjakan Bagian Dalam Komputer</u>.<br>2. Lepaskan <u>[baterai](file:///C:/data/systems/vos1088/in/SM/AD_Battery.htm)</u> dari komputer.

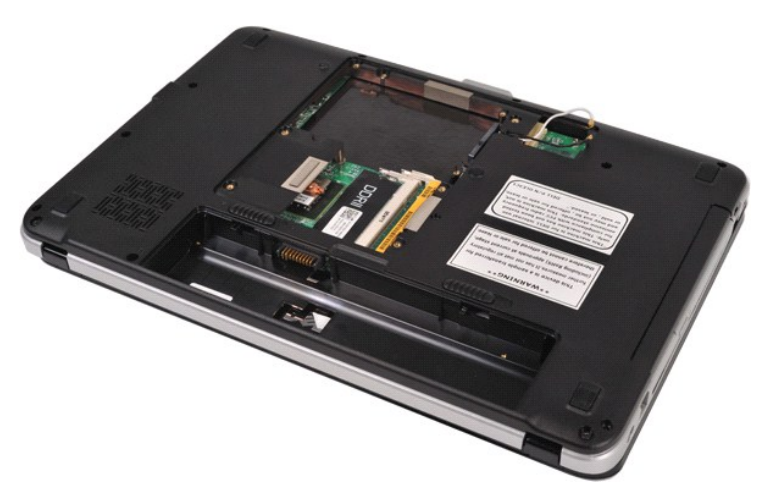

3. Lepaskan ketiga baut penutup panel kontrol dari bagian bawah komputer.

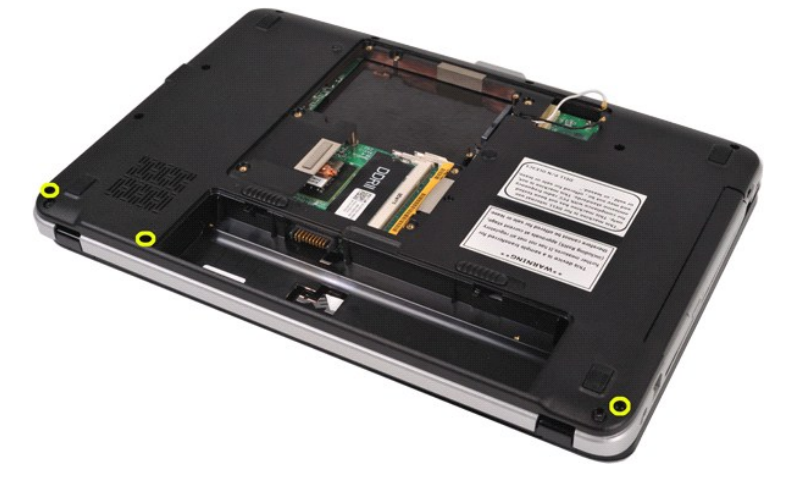

4. Lepaskan keempat klip penutup panel kontrol yang terletak di bagian dalam kompartemen baterai.

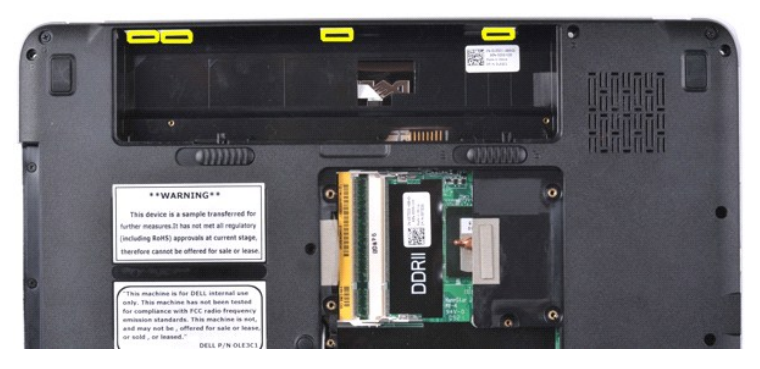

5. Lepaskan penutup panel kontrol dari komputer.

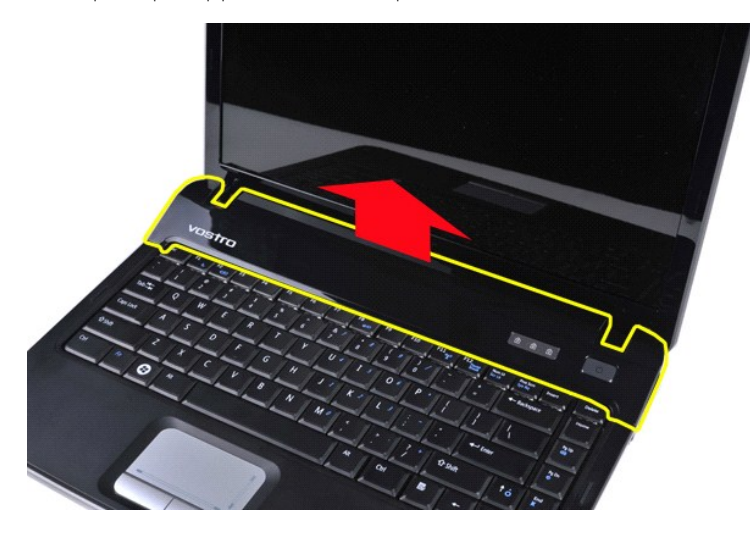

# **Memasang Kembali Penutup Panel Kontrol**

Jalankan tahapan yang dijelaskan di atas dalam urutan terbalik untuk memasang kembali penutup panel kontrol pada komputer Anda.

#### <span id="page-22-0"></span>**Keyboard Manual Servis Dell™ Vostro™ 1088**

PERINGATAN: Sebelum mengerjakan bagian dalam komputer, bacalah informasi keselamatan yang dikirimkan bersama komputer Anda. Untuk<br>informasi praktik keselamatan terbaik tambahan, kunjungi Laman Pemenuhan Peraturan pada www.

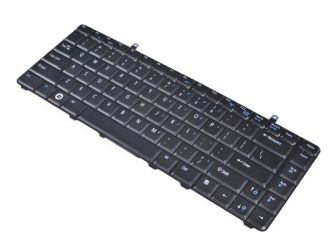

# **Melepaskan Keyboard**

- 1. Ikuti prosedur di bagian <u>Sebelum Mengerjakan Bagian Dalam Komputer</u>.<br>2. Lepaskan <u>[baterai](file:///C:/data/systems/vos1088/in/SM/AD_Battery.htm)</u> dari komputer.<br>3. Lepaskan <u>penutup panel kontrol</u> dari komputer.
- 
- 

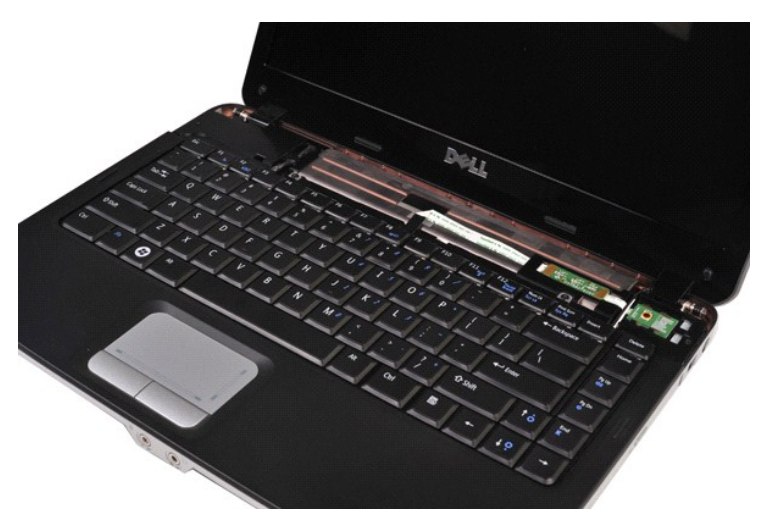

4. Lepaskan kedua baut yang menahan keyboard ke komputer.

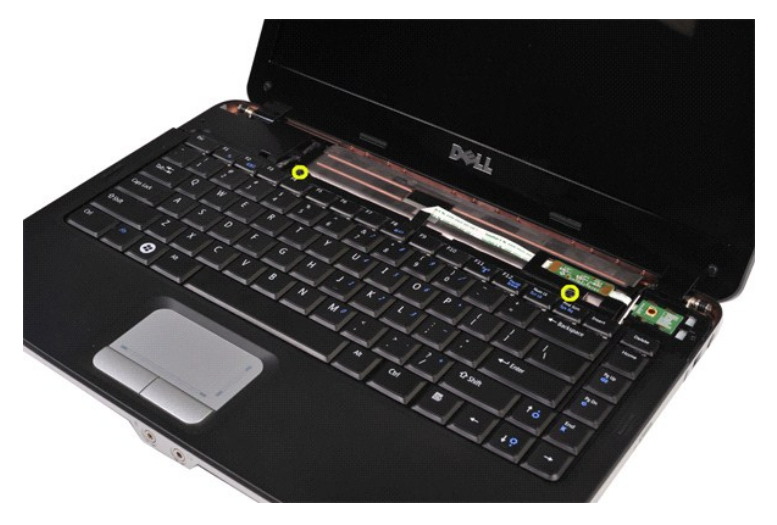

5. Balikkan keyboard dan letakkan pada palm rest. Pastikan bahwa Anda tidak menekan kabel keyboard yang terletak di bagian bawah keyboard.

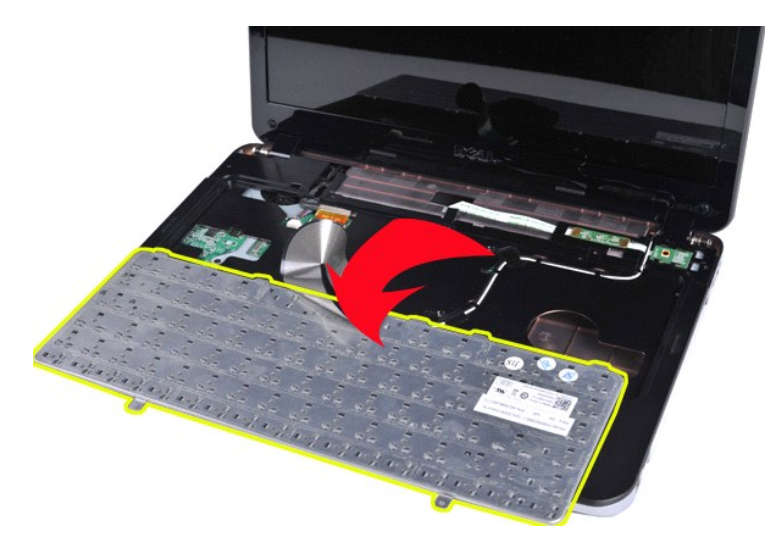

6. Buka klip data keyboard dan lepaskan kabel keyboard dari board sistem.

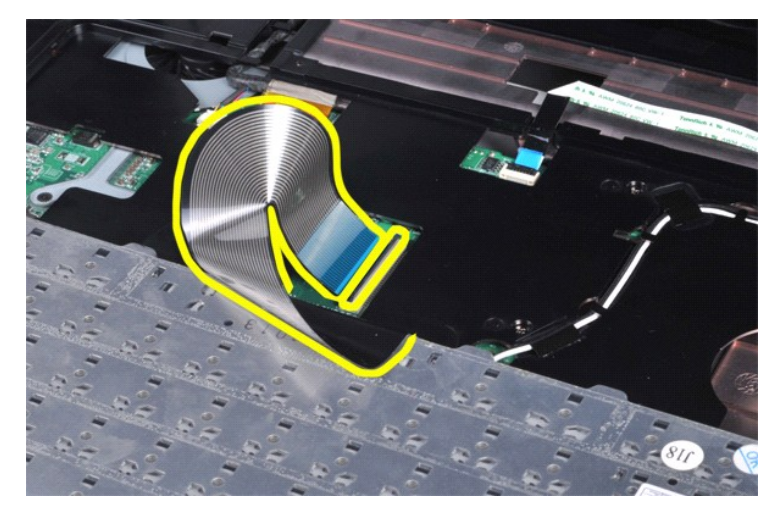

7. Lepaskan keyboard dari komputer.

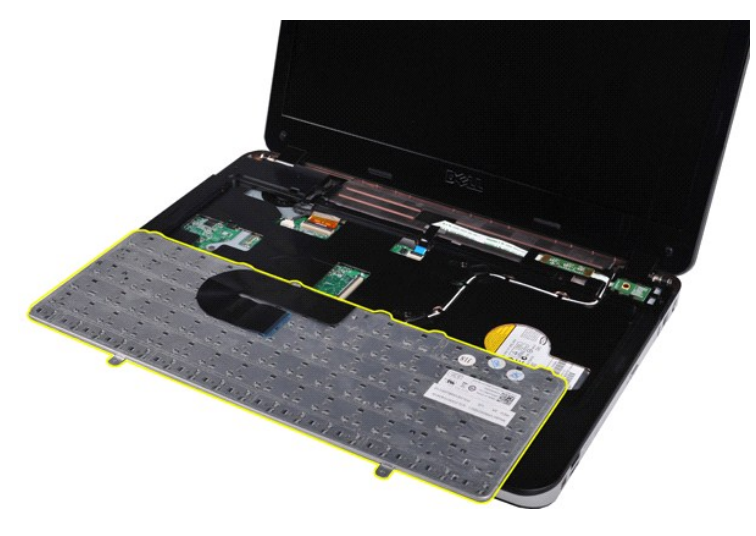

**Memasang Kembali Keyboard**

Jalankan tahapan yang dijelaskan di atas dalam urutan terbalik untuk memasang kembali keyboard pada komputer Anda.

# <span id="page-25-2"></span><span id="page-25-0"></span>**Display**

### **Manual Servis Dell™ Vostro™ 1088**

PERINGATAN: Sebelum mengerjakan bagian dalam komputer, bacalah informasi keselamatan yang dikirimkan bersama komputer Anda. Untuk<br>informasi praktik keselamatan terbaik tambahan, kunjungi Laman Pemenuhan Peraturan pada www.

- **[Melepaskan Unit Display](#page-25-1)**
- **[Memasang Kembali Unit Display](#page-28-0)**
- **O** [Melepaskan Bezel Display](#page-28-1)
- [Memasang Kembali Bezel Display](#page-30-0)
- [Melepaskan Panel LCD Display](#page-30-1)
- 
- [Memasang Kembali Panel LCD Display](#page-32-0)
- [Melepaskan Kamera Display](#page-32-1)
- [Memasang Kembali Kamera Display](#page-33-0)
- [Melepaskan Kabel Inverter Display](#page-33-1)
- [Memasang Kembali Kabel Inverter Display](#page-34-0)

## <span id="page-25-1"></span>**Melepaskan Unit Display**

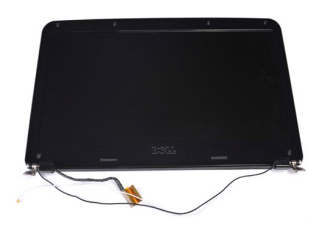

- 1. Ikuti prosedur di bagian <u>Sebelum Mengerjakan Bagian Dalam Komputer</u>.<br>2. Lepaskan <u>[baterai](file:///C:/data/systems/vos1088/in/SM/AD_Battery.htm)</u> dari ko<mark>mpu</mark>ter.<br>3. Lepaskan <u>[panel akses](file:///C:/data/systems/vos1088/in/SM/AD_Access_Panel.htm)</u> dari komputer.
- 
- 
- 
- 4. Lepaskan <u>hard drive</u> <mark>dari komputer.</mark><br>5. Lepaskan <u>[kartu WLAN](file:///C:/data/systems/vos1088/in/SM/AD_WLAN_Card.htm)</u> dari komputer.<br>6. Lepaskan <u>penutup panel kontrol</u> dari komputer.<br>7. Lepaskan <u>keyboard</u> dari komputer.
- 

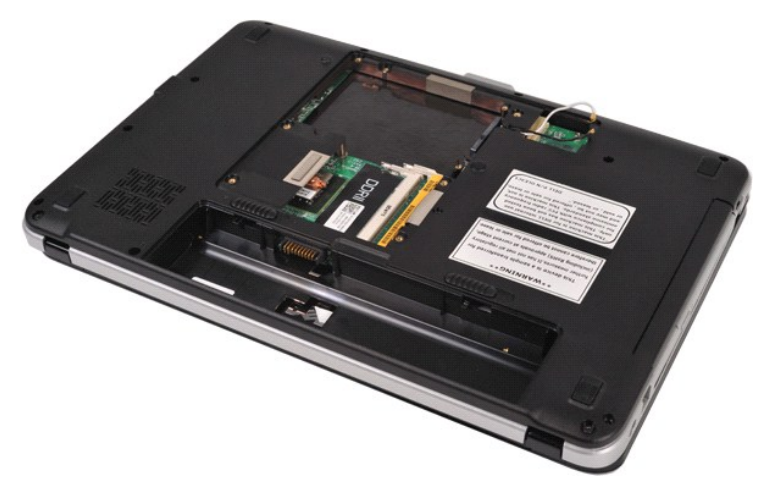

8. Balikkan komputer dengan bagian atas menghadap ke bawah, dan lepaskan kabel nirkabel dari posisi penyimpanannya.

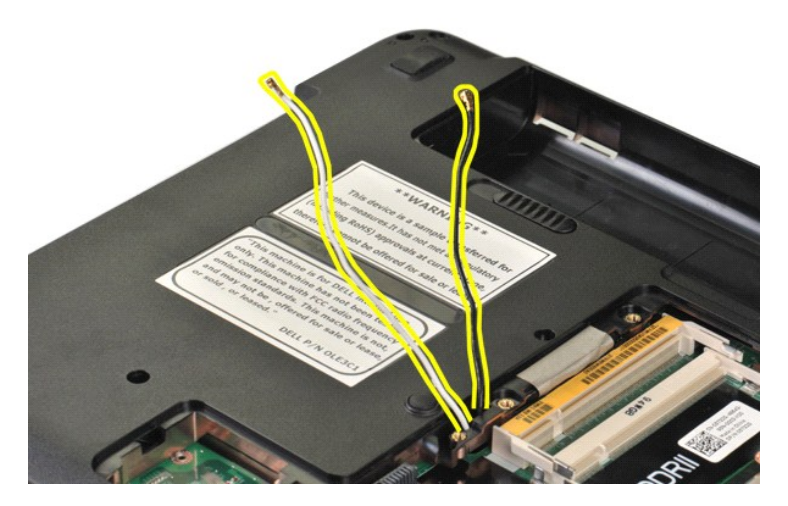

9. Lepaskan kedua baut yang menahan unit display ke bagian bawah dasar komputer.

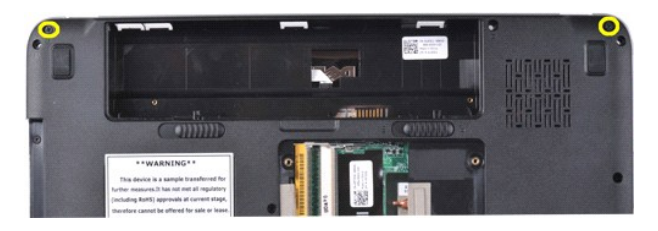

10. Balikkan komputer dengan bagian kanan menghadap ke atas.

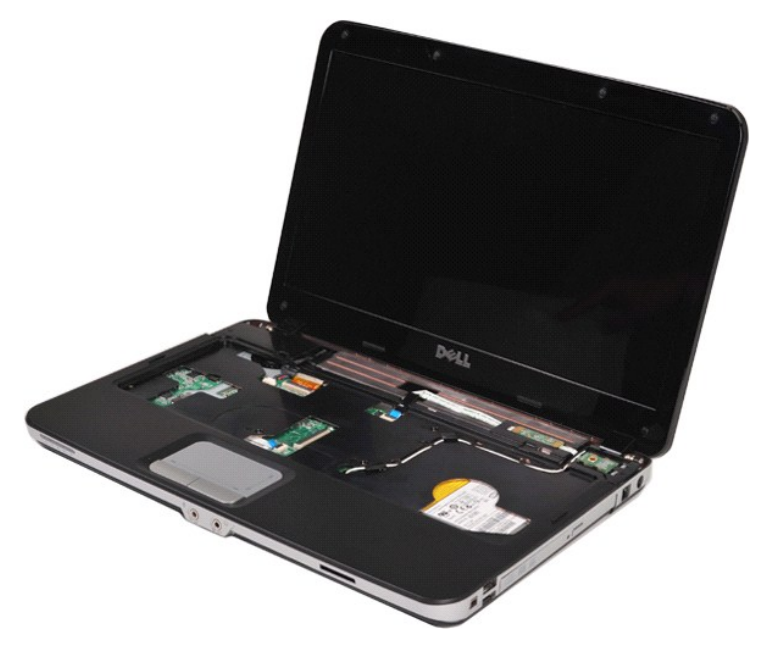

11. Lepaskan kabel nirkabel dari palm rest.

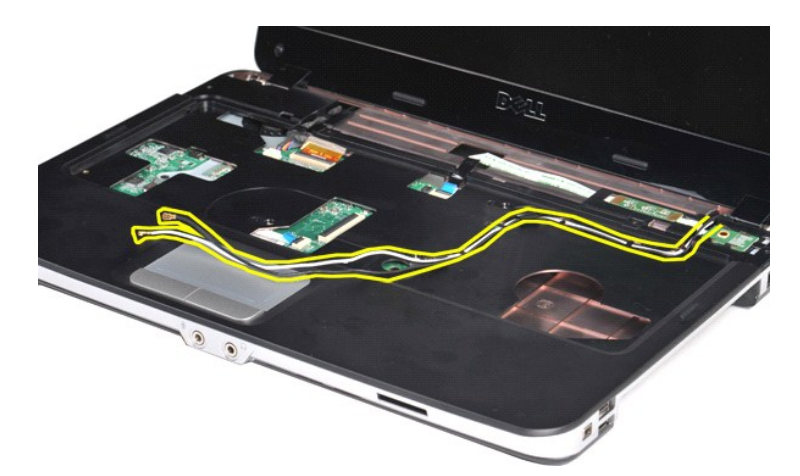

12. Lepaskan klip kabel inverter display dan tarik kabel inverter display dari palm rest.

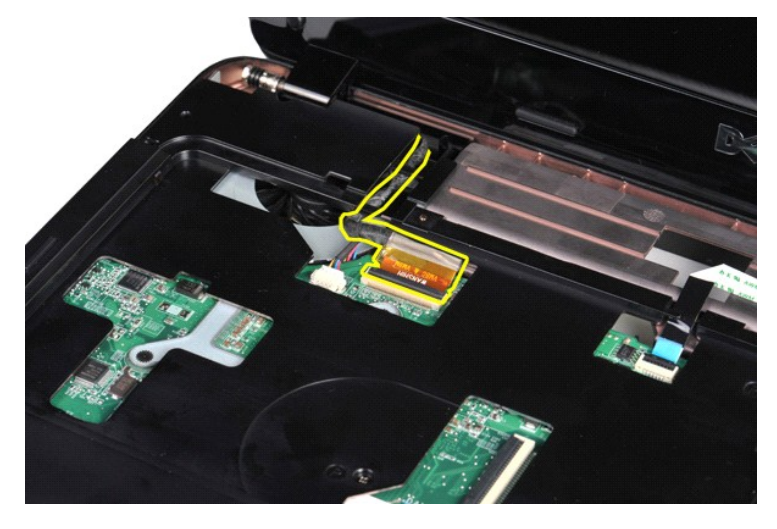

13. Lepaskan kedua baut yang menahan unit display ke bagian atas dasar komputer.

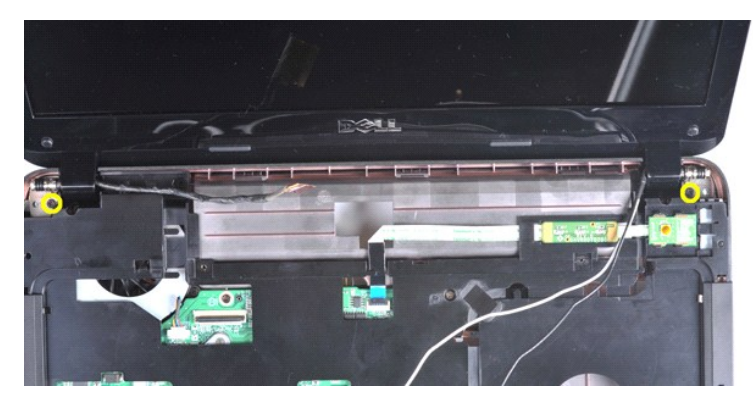

14. Angkat unit display dari komputer, berhati-hatilah saat Anda mencobanya sehingga semua kabel dapat terlepas dari komputer.

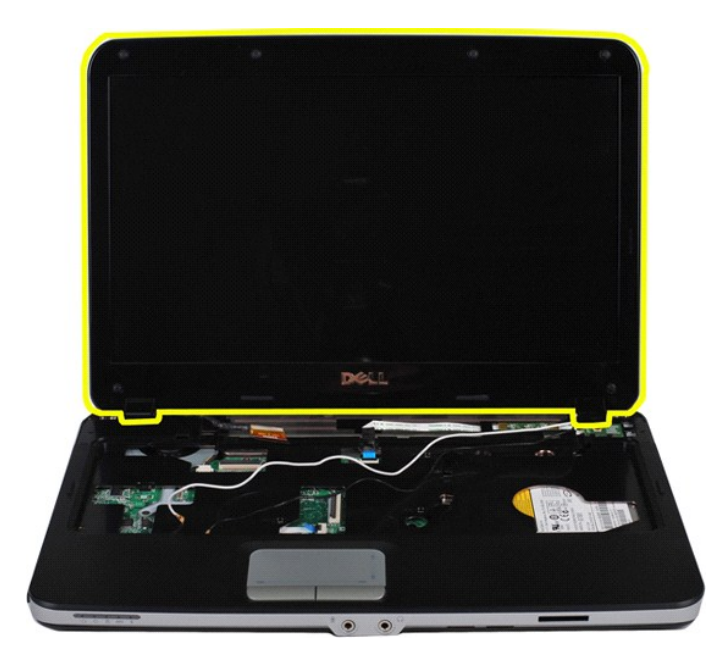

## <span id="page-28-0"></span>**Memasang Kembali Unit Display**

Jalankan tahapan yang dijelaskan di atas dalam urutan terbalik untuk memasang kembali unit display pada komputer Anda.

[Kembali ke atas](#page-25-2)

# <span id="page-28-1"></span>**Melepaskan Bezel Display**

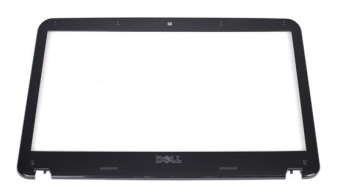

- 1. Ikuti prosedur di bagian <u>Sebelum Mengerjakan Bagian Dalam Komputer</u>.<br>2. Lepaskan <u>[panel akses](file:///C:/data/systems/vos1088/in/SM/AD_Access_Panel.htm)</u> dari komputer.<br>3. Lepaskan <u>panel akses</u> dari komputer.<br>4. Lepaskan <u>panel akses</u> dari komputer.<br>5. Lepaskan <u>hard drive</u> d
- 
- 
- 
- 
- 
- 

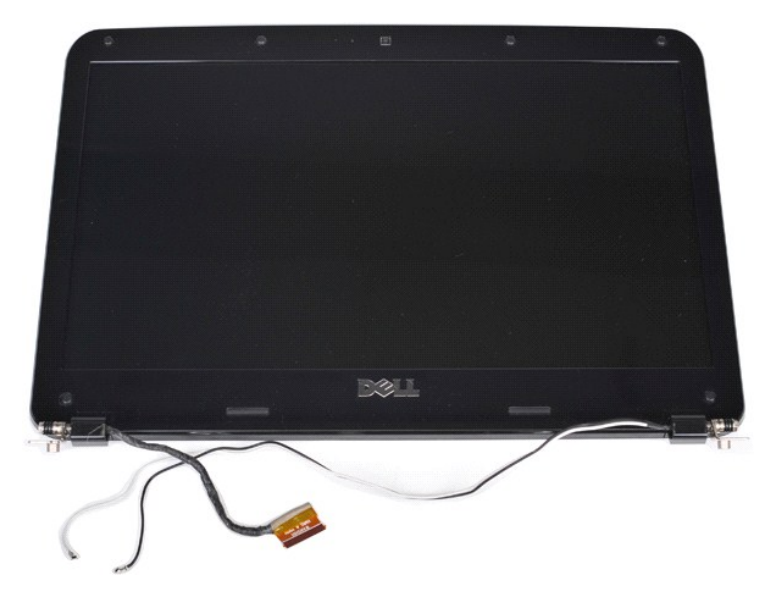

9. Lepaskan keenam penutup baut karet dari unit display.

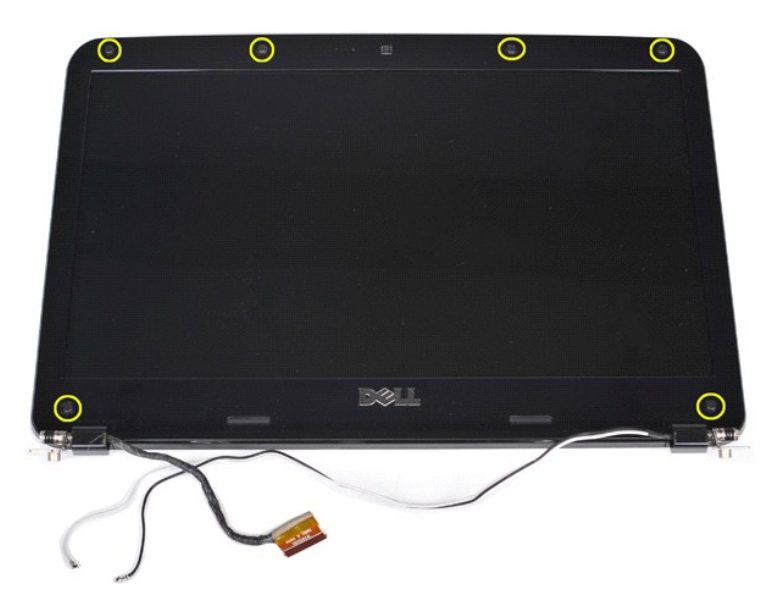

10. Lepaskan keenam baut dari unit display.

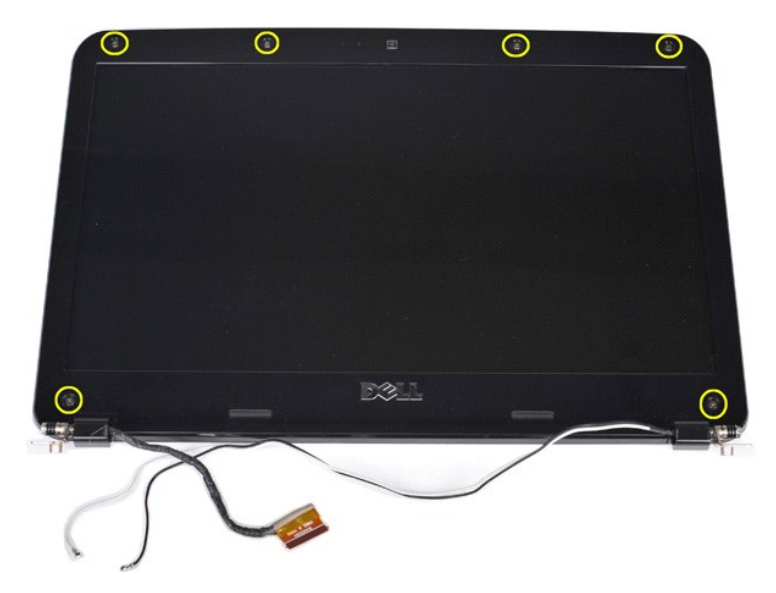

11. Lepaskan bezel display dari unit display.

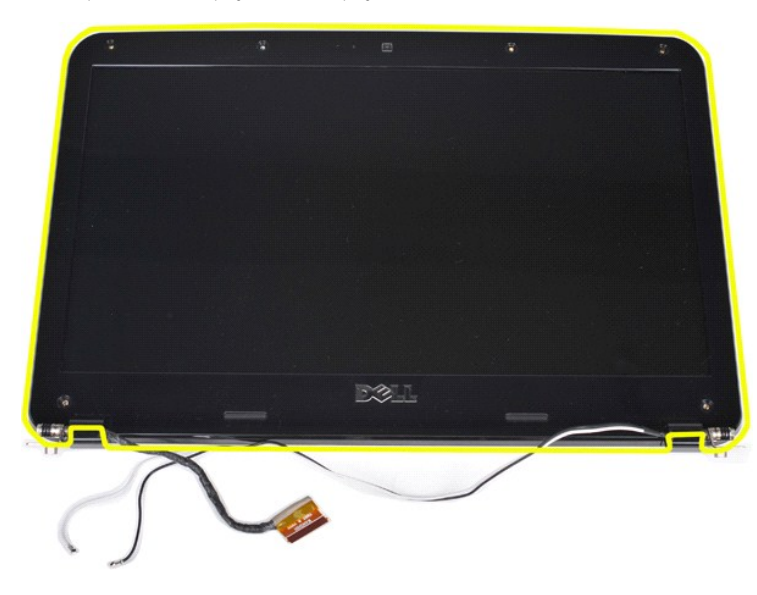

# <span id="page-30-0"></span>**Memasang Kembali Bezel Display**

Jalankan tahapan yang dijelaskan di atas dengan urutan terbalik untuk memasang kembali bezel display ke dalam unit display.

[Kembali ke atas](#page-25-2)

# <span id="page-30-1"></span>**Melepaskan Panel LCD Display**

![](_page_30_Picture_7.jpeg)

- 1. Ikuti prosedur di bagian <u>Sebelum Mengerjakan Bagian Dalam Komputer</u>.<br>2. Lepaskan <u>[baterai](file:///C:/data/systems/vos1088/in/SM/AD_Battery.htm)</u> dari komputer.<br>3. Lepaskan <u>[panel akses](file:///C:/data/systems/vos1088/in/SM/AD_Access_Panel.htm)</u> dari komputer.<br>4. Lepaskan <u>hard drive</u> dari komputer.
- 
- 
- 
- 5. Lepaskan <u>[kartu WLAN](file:///C:/data/systems/vos1088/in/SM/AD_WLAN_Card.htm)</u> dari komputer.<br>6. Lepaskan <u>berutup panel kontrol</u> dari komputer.<br>7. Lepaskan <u>[unit display](#page-25-1)</u> dari komputer.<br>8. Lepaskan <u>bezel displa</u>y dari unit display.
- 
- 

![](_page_31_Picture_4.jpeg)

10. Lepaskan keempat baut yang menahan panel display ke unit display.

![](_page_31_Picture_6.jpeg)

11. Lepaskan koneksi kabel kamera display.

![](_page_32_Picture_0.jpeg)

12. Angkat panel LCD display dari unit display.

![](_page_32_Picture_2.jpeg)

# <span id="page-32-0"></span>**Memasang Kembali Panel LCD Display**

Jalankan tahapan yang dijelaskan di atas dengan urutan terbalik untuk memasang kembali panel LCD display ke dalam unit display.

[Kembali ke atas](#page-25-2)

# <span id="page-32-1"></span>**Melepaskan Kamera Display**

![](_page_32_Picture_7.jpeg)

- 1. Ikuti prosedur di bagian <u>Sebelum Mengerjakan Bagian Dalam Komputer</u>.<br>2. Lepaskan <u>[baterai](file:///C:/data/systems/vos1088/in/SM/AD_Battery.htm)</u> dari komputer.<br>3. Lepaskan <u>[panel akses](file:///C:/data/systems/vos1088/in/SM/AD_Access_Panel.htm)</u> dari komputer.<br>4. Lepaskan <u>hard drive</u> dari komputer.<br>5. Lepaskan <u>[kartu WLAN](file:///C:/data/systems/vos1088/in/SM/AD_WLAN_Card.htm)</u> dari k
- 
- 
- 
- 
- 
- 
- 

![](_page_33_Picture_0.jpeg)

11. Lepaskan kedua baut yang menahan kamera display ke unit display.

![](_page_33_Picture_2.jpeg)

12. Angkat kamera display dari unit display.

![](_page_33_Picture_4.jpeg)

13. Lepaskan kedua baut yang menahan braket ke kamera display.

![](_page_33_Picture_6.jpeg)

### <span id="page-33-0"></span>**Memasang Kembali Kamera Display**

Jalankan tahapan yang dijelaskan di atas dengan urutan terbalik untuk memasang kembali kamera display ke dalam braketnya, dan dari braket ke unit display.

[Kembali ke atas](#page-25-2)

## <span id="page-33-1"></span>**Melepaskan Kabel Inverter Display**

![](_page_33_Figure_11.jpeg)

- 1. Ikuti prosedur di bagian <u>Sebelum Mengerjakan Bagian Dalam Komputer</u>.<br>2. Lepaskan <u>[baterai](file:///C:/data/systems/vos1088/in/SM/AD_Battery.htm)</u> dari komputer.<br>3. Lepaskan <u>[panel akses](file:///C:/data/systems/vos1088/in/SM/AD_Access_Panel.htm)</u> dari komputer.<br>4. Lepaskan <u>hard drive</u> dari komputer.<br>5. Lepaskan <u>[kartu WLAN](file:///C:/data/systems/vos1088/in/SM/AD_WLAN_Card.htm)</u> dari k
- 
- 
- 
- 
- 
- 
- 

11. Lepaskan kedua baut yang menahan kamera display ke panel LCD display.

![](_page_34_Picture_1.jpeg)

12. Secara hati-hati, tarik dan lepaskan kabel inverter display dari panel LCD display.

![](_page_34_Picture_3.jpeg)

# <span id="page-34-0"></span>**Memasang Kembali Kabel Inverter Display**

Jalankan tahapan yang dijelaskan di atas dalam urutan terbalik untuk memasang kembali kabel inverter display.

#### <span id="page-35-0"></span>**Board Sistem Manual Servis Dell™ Vostro™ 1088**

PERINGATAN: Sebelum mengerjakan bagian dalam komputer, bacalah informasi keselamatan yang dikirimkan bersama komputer Anda. Untuk<br>informasi praktik keselamatan terbaik tambahan, kunjungi Laman Pemenuhan Peraturan pada www.

![](_page_35_Picture_3.jpeg)

## **Melepaskan Board Sistem**

- 1. Ikuti prosedur di bagian <u>Sebelum Mengerjakan Bagian Dalam Komputer</u>.<br>
2. Lepaskan <u>[ExpressCard](file:///C:/data/systems/vos1088/in/SM/AD_Express_Card.htm)</u> dari komputer jika ada.<br>
4. Lepaskan <u>ExpressCard</u> dari komputer jika ada.<br>
4. Lepaskan <u>[baterai](file:///C:/data/systems/vos1088/in/SM/AD_Battery.htm)</u> dari komputer.<br>
5. Lepas
- 
- 
- 
- 
- 
- 
- 
- 
- 
- 

![](_page_35_Picture_16.jpeg)

16. Lepaskan kelima baut yang menahan board sistem ke sasis komputer.

![](_page_36_Picture_0.jpeg)

17. Lepaskan koneksi kabel speaker dan Bluetooth® dari konektor pada board sistem.

![](_page_36_Picture_2.jpeg)

18. Lepaskan koneksi kabel daya dari board sistem.

![](_page_36_Picture_4.jpeg)

19. Lepaskan board sistem dari sasis komputer.

![](_page_37_Picture_0.jpeg)

# **Mengganti Board Sistem**

Jalankan tahapan yang dijelaskan di atas dalam urutan terbalik untuk memasang kembali board sistem pada komputer Anda.

#### <span id="page-38-0"></span>**Memori Manual Servis Dell™ Vostro™ 1088**

PERINGATAN: Sebelum mengerjakan bagian dalam komputer, bacalah informasi keselamatan yang dikirimkan bersama komputer Anda. Untuk<br>informasi praktik keselamatan terbaik tambahan, kunjungi Laman Pemenuhan Peraturan pada www.

![](_page_38_Picture_3.jpeg)

## **Melepaskan Modul Memori**

- 1. Ikuti prosedur di bagian <u>Sebelum Mengerjakan Bagian Dalam Komputer</u>.<br>2. Lepaskan <u>[baterai](file:///C:/data/systems/vos1088/in/SM/AD_Battery.htm)</u> dari ko<mark>mpu</mark>ter.<br>3. Lepaskan <u>[panel akses](file:///C:/data/systems/vos1088/in/SM/AD_Access_Panel.htm)</u> dari komputer.
- 
- 

![](_page_38_Picture_8.jpeg)

4. Gunakan ujung jari Anda untuk meregangkan klip penahan pada setiap ujung konektor modul memori pertama dengan hati-hati hingga modul memori tersebut keluar.

![](_page_38_Picture_10.jpeg)

5. Geser modul memori pertama dari soketnya dan lepaskan modul dari komputer.

![](_page_39_Picture_0.jpeg)

6. Ulangi dua tahapan terakhir untuk melepaskan modul memori kedua: sekali lagi, renggangkan klip penahan di setiap ujung konektor modul memori hingga modul keluar.

![](_page_39_Picture_2.jpeg)

7. Geser modul memori kedua dari soketnya dan lepaskan modul dari komputer.

![](_page_39_Picture_4.jpeg)

# **Memasang Kembali Modul Memori**

**PERHATIAN: Pasang modul memori pada sudut 45-derajat untuk mencegah kerusakan konektor.** 

1. Lindungi diri Anda dari listrik statis sebelum menyentuh modul memori yang sedang Anda pasang, lalu luruskan takik pada konektor tepi modul dengan<br>- tab pada slot konektor.<br>2. Dorong modul pada sudut 45 derajat hingga m

#### <span id="page-41-0"></span>**Kartu Memori Manual Servis Dell™ Vostro™ 1088**

PERINGATAN: Sebelum mengerjakan bagian dalam komputer, bacalah informasi keselamatan yang dikirimkan bersama komputer Anda. Untuk<br>informasi praktik keselamatan terbaik tambahan, kunjungi Laman Pemenuhan Peraturan pada www.

![](_page_41_Picture_3.jpeg)

## **Melepaskan Kartu Memori**

![](_page_41_Picture_5.jpeg)

3. Tekan pada kartu memori untuk melepaskannya dari slotnya pada komputer.

![](_page_41_Picture_7.jpeg)

4. Geser kartu memori dari komputer.

![](_page_41_Picture_9.jpeg)

# **Memasang Kembali Kartu Memori**

Jalankan tahapan yang dijelaskan di atas dalam urutan terbalik untuk memasang kembali kartu memori pada komputer Anda.

### <span id="page-43-0"></span>**Papan I/O Manual Servis Dell™ Vostro™ 1088**

PERINGATAN: Sebelum mengerjakan bagian dalam komputer, bacalah informasi keselamatan yang dikirimkan bersama komputer Anda. Untuk<br>informasi praktik keselamatan terbaik tambahan, kunjungi Laman Pemenuhan Peraturan pada www.

![](_page_43_Picture_3.jpeg)

## **Melepaskan Papan I/O**

- 1. Ikuti prosedur di bagian <u>Sebelum Mengerjakan Bagian Dalam Komputer</u>.<br>2. Lepaskan <u>bateral</u> dari komputer.<br>3. Lepaskan <u>[panel akses](file:///C:/data/systems/vos1088/in/SM/AD_Access_Panel.htm)</u> dari komputer.<br>4. Lepaskan <u>panel akses</u> dari komputer.<br>5. Lepaskan <u>[kartu WLAN](file:///C:/data/systems/vos1088/in/SM/AD_WLAN_Card.htm)</u> dari
- 
- 
- 
- 
- 
- 

![](_page_43_Picture_12.jpeg)

10. Lepaskan kedua baut yang menyambungkan papan I/O ke sasis komputer.

![](_page_43_Picture_14.jpeg)

11. Lepaskan koneksi kabel modem dari konektor pada papan I/O.

![](_page_44_Picture_0.jpeg)

12. Angkat dan lepaskan papan I/O dari komputer.

![](_page_44_Picture_2.jpeg)

# **Memasang Kembali Papan I/O**

Jalankan tahapan yang dijelaskan di atas dalam urutan terbalik untuk memasang kembali papan I/O pada komputer Anda.

### <span id="page-45-0"></span>**Drive Optis Manual Servis Dell™ Vostro™ 1088**

PERINGATAN: Sebelum mengerjakan bagian dalam komputer, bacalah informasi keselamatan yang dikirimkan bersama komputer Anda. Untuk<br>informasi praktik keselamatan terbaik tambahan, kunjungi Laman Pemenuhan Peraturan pada www.

![](_page_45_Picture_3.jpeg)

## **Melepaskan Drive Optis**

1. Ikuti prosedur di bagian <u>Sebelum Mengerjakan Bagian Dalam Komputer</u>.<br>2. Lepaskan <u>[baterai](file:///C:/data/systems/vos1088/in/SM/AD_Battery.htm)</u> dari komputer.

![](_page_45_Picture_6.jpeg)

3. Lepaskan baut yang menahan drive optis pada komputer.

![](_page_46_Picture_0.jpeg)

4. Lepaskan drive optis dari komputer.

![](_page_46_Picture_2.jpeg)

# **Memasang Kembali Drive Optis**

Jalankan tahapan yang dijelaskan di atas dalam urutan terbalik untuk memasang kembali drive optis pada komputer Anda.

#### <span id="page-47-0"></span>**Palm Rest Manual Servis Dell™ Vostro™ 1088**

PERINGATAN: Sebelum mengerjakan bagian dalam komputer, bacalah informasi keselamatan yang dikirimkan bersama komputer Anda. Untuk<br>informasi praktik keselamatan terbaik tambahan, kunjungi Laman Pemenuhan Peraturan pada www.

![](_page_47_Picture_3.jpeg)

## **Melepaskan Palm Rest**

- 1. Ikuti prosedur di bagian <u>Sebelum Mengerjakan Bagian Dalam Komputer</u>.<br>2. Lepaskan <u>[baterai](file:///C:/data/systems/vos1088/in/SM/AD_Battery.htm)</u> dari komputer.<br>3. Lepaskan <u>drive optis</u> dari komputer.<br>4. Lepaskan <u>hard drive</u> dari komputer.<br>5. Lepaskan <u>hard drive</u> dari k
- 
- 
- 
- 
- 
- 

![](_page_47_Picture_12.jpeg)

10. Dari bagian bawah komputer, lepaskan tujuh baut yang menahan palm rest pada komputer.

![](_page_48_Picture_0.jpeg)

11. Lepaskan ketiga baut dari tempat media.

![](_page_48_Picture_2.jpeg)

12. Balikkan komputer dengan bagian kanan menghadap ke atas.

![](_page_48_Picture_4.jpeg)

13. Lepaskan kelima baut yang menahan palm rest pada komputer.

![](_page_49_Picture_0.jpeg)

14. Lepaskan koneksi kabel panel kontrol dan palm rest dari board sistem.

![](_page_49_Picture_2.jpeg)

15. Angkat palm rest dari dasar komputer.

![](_page_49_Picture_4.jpeg)

# **Memasang Kembali Palm Rest**

Jalankan tahapan yang dijelaskan di atas dalam urutan terbalik untuk memasang kembali palm rest pada komputer Anda.

#### <span id="page-50-0"></span>**Modul Prosesor Manual Servis Dell™ Vostro™ 1088**

**A PERINGATAN: Sebelum mengerjakan bagian dalam komputer, bacalah informasi keselamatan yang dikirimkan bersama komputer Anda. Untuk informasi praktik keselamatan terbaik tambahan, kunjungi Laman Pemenuhan Peraturan pada www.dell.com/regulatory\_compliance.** 

![](_page_50_Picture_3.jpeg)

### **Melepaskan Modul Prosesor**

- 1. Ikuti prosedur di bagian <u>Sebelum Mengerjakan Bagian Dalam Komputer</u>.<br>2. Lepaskan <u>[ExpressCard](file:///C:/data/systems/vos1088/in/SM/AD_Express_Card.htm)</u> dari komputer jika ada.<br>3. Lepaskan <u>[kartu memori](file:///C:/data/systems/vos1088/in/SM/AD_Memory_Card.htm)</u> dari komputer.<br>4. Lepaskan <u>[baterai](file:///C:/data/systems/vos1088/in/SM/AD_Battery.htm)</u> dari komputer.
- 
- 
- 
- 
- 5. Lepaskan <u>[panel akses](file:///C:/data/systems/vos1088/in/SM/AD_Access_Panel.htm)</u> dari komputer.<br>6. Lepaskan <u>hard drive</u> dari komputer.<br>7. Lepaskan <u>modul memori</u> dari komputer.<br>8. Lepaskan <u>penutup panel kontrol</u> dari komputer.
- 
- 
- 
- 
- 
- 
- 10. Lepaskan <u>keyboard</u> dari komputer.<br>11. Lepaskan <u>[unit display](file:///C:/data/systems/vos1088/in/SM/AD_LCD.htm)</u> dari komputer.<br>12. Lepaskan <u>palm rest</u> dari komputer.<br>14. Lepaskan <u>papan I/O</u> dari komputer.<br>14. Lepaskan <u>papan I/O</u> dari komputer.<br>15. Lepaskan <u>papan </u>

![](_page_50_Picture_18.jpeg)

18. Menggunakan obeng pipih kecil, putar baut cam soket ZIF berlawanan dengan arah jarum jam hingga mencapai posisi perhentian cam.

![](_page_51_Picture_0.jpeg)

19. Angkat dan lepaskan prosesor dari board sistem.

![](_page_51_Picture_2.jpeg)

# **Memasang Kembali Modul Prosesor**

Jalankan tahapan yang dijelaskan di atas dalam urutan terbalik untuk memasang kembali modul prosesor ke board sistem Anda.

#### <span id="page-52-0"></span>**Speaker Manual Servis Dell™ Vostro™ 1088**

PERINGATAN: Sebelum mengerjakan bagian dalam komputer, bacalah informasi keselamatan yang dikirimkan bersama komputer Anda. Untuk<br>informasi praktik keselamatan terbaik tambahan, kunjungi Laman Pemenuhan Peraturan pada www.

![](_page_52_Picture_3.jpeg)

## **Melepaskan Speaker**

- 1. Ikuti prosedur di bagian <u>Sebelum Mengerjakan Bagian Dalam Komputer</u>.<br>2. Lepaskan <u>[ExpressCard](file:///C:/data/systems/vos1088/in/SM/AD_Express_Card.htm)</u> dari komputer jika ada.<br>3. Lepaskan <u>[kartu memori](file:///C:/data/systems/vos1088/in/SM/AD_Memory_Card.htm)</u> dari komputer jika ada.<br>4. Lepaskan <u>[baterai](file:///C:/data/systems/vos1088/in/SM/AD_Battery.htm)</u> dari komputer.
- 
- 
- 
- 
- 
- 
- 
- 
- 
- 
- 5. Lepaskan <u>[panel akses](file:///C:/data/systems/vos1088/in/SM/AD_Access_Panel.htm)</u> dari komputer.<br>6. Lepaskan <u>hard drive</u> dari komputer.<br>7. Lepaskan <u>modul memori</u> dari komputer.<br>8. Lepaskan <u>kertu WLAN</u> dari komputer.<br>9. Lepaskan <u>penutup panel kontrol</u> dari komputer.<br>10. Lepa

![](_page_52_Picture_17.jpeg)

17. Lepaskan baut yang menahan speaker pada sasis komputer.

![](_page_53_Picture_0.jpeg)

18. Lepaskan speaker dari komputer.

![](_page_53_Picture_2.jpeg)

# **Memasang Kembali Speaker**

Jalankan tahapan yang dijelaskan di atas dalam urutan terbalik untuk memasang kembali speaker pada komputer Anda.

#### <span id="page-54-0"></span>**Kartu WLAN Manual Servis Dell™ Vostro™ 1088**

PERINGATAN: Sebelum mengerjakan bagian dalam komputer, bacalah informasi keselamatan yang dikirimkan bersama komputer Anda. Untuk<br>informasi praktik keselamatan terbaik tambahan, kunjungi Laman Pemenuhan Peraturan pada www.

![](_page_54_Picture_3.jpeg)

# **Melepaskan Kartu WLAN**

- 1. Ikuti prosedur di bagian <u>Sebelum Mengerjakan Bagian Dalam Komputer</u>.<br>2. Lepaskan <u>[baterai](file:///C:/data/systems/vos1088/in/SM/AD_Battery.htm)</u> dari ko<mark>mpu</mark>ter.<br>3. Lepaskan <u>[panel akses](file:///C:/data/systems/vos1088/in/SM/AD_Access_Panel.htm)</u> dari komputer.
- 

![](_page_54_Picture_7.jpeg)

4. Lepaskan koneksi kabel antena dari kartu WLAN.

![](_page_54_Picture_9.jpeg)

5. Lepaskan baut yang menahan kartu WLAN ke komputer.

![](_page_55_Picture_0.jpeg)

6. Angkat kartu WLAN dari komputer.

![](_page_55_Picture_2.jpeg)

# **Memasang Kembali Kartu WLAN**

Jalankan tahapan yang dijelaskan di atas dalam urutan terbalik untuk memasang kembali kartu WLAN pada komputer Anda.

#### <span id="page-56-0"></span>**Pengaturan Sistem Manual Servis Dell™ Vostro™ 1088**

- [Masuk ke Pengaturan Sistem](#page-56-1)
- **[Memulai Menu Booting](#page-56-2)**
- O [Opsi Menu Pengaturan Sistem](#page-56-3)

Komputer Anda menawarkan opsi Pengaturan BIOS dan Sistem berikut:

- l Akses Pengaturan Sistem dengan menekan <F2> l Munculkan menu booting satu kali dengan menekan <F12>
- 

### <span id="page-56-1"></span>**Masuk ke Pengaturan Sistem**

Tekan <F2> untuk masuk ke Pengaturan Sistem dan untuk mengubah pengaturan yang ditentukan pengguna. Jika Anda mengalami masalah saat masuk ke Pengaturan Sistem dengan menggunakan tombol ini, tekan <F2> saat lampu keyboard berkedip untuk pertama kalinya.

### <span id="page-56-2"></span>**Memulai Menu Booting**

Tekan <F12> saat logo Dell™ muncul untuk memulai menu booting satu kali dengan daftar perangkat booting yang valid untuk komputer. Opsi Diagnostics<br>dan **Enter Setup** juga termasuk dalam menu ini. Perangkat yang muncul di

Menu booting biasanya berisi beberapa opsi berikut:

**Internal HDD CD/DVD/CD-RW Drive Onboard NIC BIOS Setup Diagnostics**

Menu ini berguna saat Anda mencoba untuk menjalankan booting ke perangkat tertentu atau memunculkan diagnostik untuk sistem. Membuat perubahan<br>dalam menu booting tidak akan mengubah urutan booting yang tersimpan pada BIOS.

Untuk navigasi menu booting:

l Gunakan tanda panah atas dan bawah untuk memindahkan pointer ke perangkat boting yang diinginkan. l Tekan ENTER untuk menjalankan booting atau tekan ESC untuk membatalkan tindakan.

### <span id="page-56-3"></span>**Opsi Menu Pengaturan Sistem**

Tabel berikut menjelaskan opsi menu untuk BIOS Pengaturan Sistem.

![](_page_56_Picture_297.jpeg)

![](_page_57_Picture_311.jpeg)

![](_page_57_Picture_312.jpeg)

![](_page_57_Picture_313.jpeg)

![](_page_57_Picture_314.jpeg)

![](_page_58_Picture_315.jpeg)

![](_page_58_Picture_316.jpeg)

![](_page_58_Picture_317.jpeg)

![](_page_58_Picture_318.jpeg)

 $\mathsf{r}$ 

Kolom ini menampilkan Tag Servis sistem Anda. Jika Tag Servis belum diatur karena beberapa alasan, Anda dapat menggunakan kolom ini untuk

![](_page_59_Picture_25.jpeg)

#### <span id="page-60-0"></span>**Diagnostik Manual Servis Dell™ Vostro™ 1088**

- **Q** [Lampu Status Perangkat](#page-60-1)
- **O** [Lampu Status Baterai](#page-60-2)
- **Q** [Lampu Status Keyboard](#page-60-3)

## <span id="page-60-1"></span>**Lampu Status Perangkat**

Lampu indikator kecil pada komputer disebut dengan LED atau Light-emitting Diodes. Lampu ini berfungsi sebagai lampu status perangkat. Berbagai lampu indikator LED menentukan beberapa kondisi berikut:

![](_page_60_Figure_7.jpeg)

Menyala biru solid atau berkedip kuning untuk mengindikasikan status pengisian baterai.

Menyala ketika jaringan nirkabel diaktifkan.

Menyala ketika kartu dengan teknologi nirkabel Bluetooth® diaktifkan.

# <span id="page-60-2"></span>**Lampu Status Baterai**

m œ  $\ast$ 

Jika komputer disambungkan ke outlet listrik, lampu  $\bar{E}$  akan beroperasi seperti berikut:

- 
- 1 **Biru solid —** Baterai sedang diisi.<br>1 **Berkedip biru —** Pengisian baterai hampir penuh.<br>1 **Padam —** Baterai telah terisi cukup atau daya eksternal tidak tersedia untuk mengisi baterai.
- 

Jika komputer dioperasikan menggunakan baterai, lampu  $\bar{E}$ akan beroperasi seperti berikut:

- l **Padam** Baterai telah terisi cukup, atau komputer dimatikan. l **Berkedip oranye** Baterai lemah. l **Menyala solid oranye** Baterai sangat lemah.
- 

# <span id="page-60-3"></span>**Lampu Status Keyboard**

Lampu biru di atas keyboard mengindikasikan hal-hal berikut:

![](_page_61_Picture_0.jpeg)

![](_page_61_Picture_1.jpeg)

Menyala ketika keypad numerik diaktifkan.

Menyala ketika fungsi Caps Lock diaktifkan.

Menyala ketika fungsi Scroll Lock diaktifkan.

# **Manual Servis Dell™ Vostro™ 1088**

[Bekerja pada Komputer Anda](file:///C:/data/systems/vos1088/in/SM/work.htm) [Menambahkan dan Mengganti Komponen](file:///C:/data/systems/vos1088/in/SM/parts.htm) **[Spesifikasi](file:///C:/data/systems/vos1088/in/SM/specifications.htm)** [Diagnostik](file:///C:/data/systems/vos1088/in/SM/diags.htm) [Pengaturan Sistem](file:///C:/data/systems/vos1088/in/SM/bios.htm)

### **Catatan, Perhatian, dan Peringatan**

**CATATAN:** CATATAN menunjukkan informasi penting yang membantu Anda mengoptimalkan penggunaan komputer Anda.

**PERHATIAN: PERHATIAN menunjukkan kerusakan potensial pada perangkat keras atau kehilangan data jika instruksi tidak diikuti.** 

**A** PERINGATAN: PERINGATAN menunjukkan potensi terjadinya kerusakan properti, cedera pada seseorang, atau kematian.

Jika Anda membeli komputer Dell™ n Series, semua referensi dalam dokumen ini mengenai sistem pengoperasian Microsoft® Windows® menjadi tidak<br>berlaku.

### **Informasi dalam dokumen ini dapat diubah tanpa pemberitahuan sebelumnya. © 2009 Dell Inc. Hak cipta dilindungi undang-undang.**

Dilarang keras memperbanyak material ini dalam cara apa pun tanpa izin tertulis Dell Inc.

Merek dagang yang digunakan dalam teks ini: *Dell,* logo DELl, Vostro, Travellite, Wi-Fi Catcher, dan ExpressCharge, merupakan merek dagang dari Dell Inc.; Intel, Pentium, Celeron,<br>Intel Atom, Microsoft, Windows, Windows S

Merek dagang lain dan ama dagang yang mungkin digunakan dalam dokumen ini mengaku memiliking memiliki merek dan nama produk mereka. Dell Inc. tidak<br>mengklaim kepemilikan dari merek dagang dan nama dagang selain miliknya se

**September 2009 Rev. A00**

### <span id="page-63-0"></span>**Menambahkan dan Mengganti Komponen Manual Servis Dell™ Vostro™ 1088**

- **O** [ExpressCard](file:///C:/data/systems/vos1088/in/SM/AD_Express_Card.htm)
- **[Baterai](file:///C:/data/systems/vos1088/in/SM/AD_Battery.htm)**
- **[Panel Akses](file:///C:/data/systems/vos1088/in/SM/AD_Access_Panel.htm)**
- **O** [Memori](file:///C:/data/systems/vos1088/in/SM/AD_Memory.htm)
- **[Penutup Panel Kontrol](file:///C:/data/systems/vos1088/in/SM/AD_Hingecover.htm)**
- **O** [Unit Display](file:///C:/data/systems/vos1088/in/SM/AD_LCD.htm)
- [Kipas Prosesor](file:///C:/data/systems/vos1088/in/SM/AD_CPU_Fan.htm)
- [Papan I/O](file:///C:/data/systems/vos1088/in/SM/AD_Miniboard.htm)
- **[Board Sistem](file:///C:/data/systems/vos1088/in/SM/AD_Mainboard.htm)**
- **[Pendingin](file:///C:/data/systems/vos1088/in/SM/AD_Heatsink.htm)**

<sup>●</sup> [Kartu Internal dengan Teknologi Nirkabel Bluetooth](file:///C:/data/systems/vos1088/in/SM/AD_Bluetooth.htm)<sup>®</sup> [Speaker](file:///C:/data/systems/vos1088/in/SM/AD_Speaker.htm)

**O** Kartu Memori **O** [Drive Optis](file:///C:/data/systems/vos1088/in/SM/AD_Optical_Drive.htm) **[Hard Drive](file:///C:/data/systems/vos1088/in/SM/AD_HDD.htm) C** [Kartu WLAN](file:///C:/data/systems/vos1088/in/SM/AD_WLAN_Card.htm) **C** [Keyboard](file:///C:/data/systems/vos1088/in/SM/AD_Keyboard.htm) **[Palm Rest](file:///C:/data/systems/vos1088/in/SM/AD_Palm_Rest.htm)** 

**[Baterai Sel Berbentuk Koin](file:///C:/data/systems/vos1088/in/SM/AD_Coin_Cell.htm)** 

**[Prosesor](file:///C:/data/systems/vos1088/in/SM/AD_Processor.htm)** 

## <span id="page-64-6"></span><span id="page-64-0"></span>**Spesifikasi**

**Manual Servis Dell™ Vostro™ 1088** 

![](_page_64_Picture_265.jpeg)

**CATATAN:** Penawaran mungkin berbeda-beda di setiap wilayah. Untuk informasi lebih lanjut berkaitan dengan konfigurasi komputer Anda, klik **Start (\* 1** (atau **Start** pada<br>Windows XP)**→ Help and Support**, lalu pilih opsi untuk menampilkan informasi mengenai<br>komputer Anda.

<span id="page-64-1"></span>![](_page_64_Picture_266.jpeg)

<span id="page-64-2"></span>![](_page_64_Picture_267.jpeg)

<span id="page-64-3"></span>![](_page_64_Picture_268.jpeg)

<span id="page-64-4"></span>![](_page_64_Picture_269.jpeg)

<span id="page-64-5"></span>![](_page_64_Picture_270.jpeg)

![](_page_65_Picture_235.jpeg)

<span id="page-65-0"></span>![](_page_65_Picture_236.jpeg)

<span id="page-65-1"></span>![](_page_65_Picture_237.jpeg)

<span id="page-65-2"></span>![](_page_65_Picture_238.jpeg)

<span id="page-65-3"></span>![](_page_65_Picture_239.jpeg)

<span id="page-65-5"></span><span id="page-65-4"></span>![](_page_65_Picture_240.jpeg)

I

![](_page_66_Picture_214.jpeg)

<span id="page-66-0"></span>![](_page_66_Picture_215.jpeg)

<span id="page-66-1"></span>![](_page_66_Picture_216.jpeg)

![](_page_66_Picture_217.jpeg)

<span id="page-66-2"></span>![](_page_66_Picture_218.jpeg)

<span id="page-66-3"></span>![](_page_66_Picture_219.jpeg)

[Kembali ke atas](#page-64-6)

#### <span id="page-67-0"></span>**Bekerja pada Komputer Anda Manual Servis Dell™ Vostro™ 1088**

- [Sebelum Mengerjakan Bagian Dalam Komputer](#page-67-1)
- [Peralatan yang Direkomendasikan](#page-67-2)
- **[Mematikan Komputer Anda](#page-67-3)**
- **Setelah Mengeriakan Bagian Dalam Komputer**

### <span id="page-67-1"></span>**Sebelum Mengerjakan Bagian Dalam Komputer**

Gunakan panduan keselamatan berikut untuk membantu melindungi komputer Anda dari kerusakan potensial dan untuk memastikan keselamatan diri Anda.<br>Kecuali jika disebutkan lain, setiap prosedur yang disertakan dalam dokumen i

- Anda telah menjalankan tahapan di bagian Bekerja pada Komputer Ar
- l Anda telah membaca informasi keselamatan yang dikirimkan bersama komputer Anda. l Sebuah komponen dapat diganti atau—jika dibeli secara terpisah—dipasang dengan menjalankan prosedur pelepasan dengan urutan terbalik.
- PERINGATAN: Sebelum mengerjakan bagian dalam komputer, bacalah informasi keselamatan yang dikirimkan bersama komputer Anda. Untuk<br>informasi praktik keselamatan terbaik tambahan, kunjungi Laman Pemenuhan Peraturan pada www.
- **PERHATIAN: Beberapa perbaikan hanya boleh dilakukan oleh teknisi servis bersertifikat. Anda harus menjalankan penelusuran kesalahan saja**  dan perbaikan sederhana seperti yang dibolehkan dalam dokumentasi produk Anda, atau yang disarankan secara online atau layanan telepon dan<br>oleh tim dukungan. Kerusakan yang terjadi akibat pekerjaan servis yang tidak diotor **Baca dan ikuti instruksi keselamatan yang menyertai produk Anda.**
- **PERHATIAN:Untuk menghindari terkena sengatan listrik, gunakan gelang antistatis atau pegang permukaan logam yang tidak dicat, seperti konektor pada bagian belakang komputer secara berkala.**
- **PERHATIAN:Tangani semua komponen dan kartu dengan hati-hati. Jangan sentuh komponen atau bagian kontak pada kartu. Pegang kartu pada bagian tepinya atau pada bagian braket pemasangan logam. Pegang komponen seperti prosesor pada bagian tepinya, bukan pada pinnya.**
- **PERHATIAN: Saat Anda melepaskan kabel, tarik pada konektor kabel atau pada tab penariknya, jangan tarik langsung pada kabel. Beberapa**  kabel memiliki konektor dengan tab pengunci; jika Anda melepaskan kabel seperti ini, tekan bagian tab pengunci sebelum Anda melepaskan<br>kabel. Saat Anda memisahkan konektor, pastikan konektor selalu berada dalam posisi luru **Selain itu, sebelum Anda menyambungkan kabel, pastikan kedua konektor telah diarahkan dan diluruskan dengan benar.**
- **CATATAN:** Warna komputer Anda dan beberapa komponen tertentu dapat berbeda dengan yang diperlihatkan dalam dokumen ini.

Untuk mencegah kerusakan komputer pada komputer Anda, jalankan tahapan berikut sebelum Anda mulai mengerjakan bagian dalam komputer.

- 1. Pastikan permukaan tempat Anda bekerja datar dan bersih agar penutup komputer tidak tergores.
- 
- 2. Matikan komputer (lihat <u>[Mematikan Komputer Anda](#page-67-3)</u>).<br>3. Jika komputer tersambung ke perangkat dok (tergandeng), lepaskan sambungannya.

**PERHATIAN:Untuk melepaskan koneksi kabel jaringan, lepaskan kabel dari komputer Anda terlebih dahulu dan kemudian lepaskan kabel dari perangkat jaringan.**

- 4. Lepaskan koneksi semua kabel jaringan dari komputer.
- 
- 
- 5. Putuskan koneksi komputer Anda dan semua perangkat yang terpasang dari outlet listrik.<br>6. Jika ada, lepaskan koneksi adaptor apa pun dari komputer.<br>6. Tutup display dan balikkan komputer dengan bagian atas menghad

**PERHATIAN:Untuk menghindari kerusakan pada board sistem, Anda harus melepaskan baterai utama sebelum menyervis komputer.**

- 7. Lepaskan baterai utama (lihat [Baterai](file:///C:/data/systems/vos1088/in/SM/AD_Battery.htm)).
- 8. Balikkan kembali komputer.
- 9. Buka display.<br>10. Tekan tombo 10. Tekan tombol daya untuk menghubungkan board sistem ke ground.
- **PERHATIAN: Untuk menghindari terkena sengatan listrik, lepaskan selalu komputer Anda dari outlet listrik sebelum membuka display.**
- **PERHATIAN: Sebelum menyentuh komponen apa pun di dalam komputer Anda, buat koneksi ke ground dengan menyentuh permukaan logam yang**   $\wedge$ tidak dicat, seperti logam di bagian belakang komputer. Selama Anda bekerja, sentuh permukaan logam yang tidak dicat secara berkala untuk<br>menghilangkan arus listrik status yang dapat merusak komponen internal.
- 11. Lepaskan semua ExpressCard atau Smart Card dari slot yang sesuai.
- 12. Lepaskan hard drive (lihat [Hard Drive](file:///C:/data/systems/vos1088/in/SM/AD_HDD.htm))

### <span id="page-67-2"></span>**Peralatan yang Direkomendasikan**

Prosedur dalam dokumen ini mungkin memerlukan peralatan berikut:

- l Obeng pipih kecil l Obeng Phillips #0
- 
- l Obeng Phillips #1 l Pencungkil plastik kecil
- l CD program update flash BIOS

### <span id="page-67-3"></span>**Mematikan Komputer Anda**

**PERHATIAN:Untuk mencegah hilangnya data, simpan dan tutup semua file dan tutup semua program yang terbuka sebelum Anda mematikan komputer.**

- 1. Matikan sistem pengoperasian:
	- l **Pada Windows Vista®:**

Klik **Start** , kemudian klik tanda panah di ujung kanan bawah dari menu **Start** seperti yang diperlihatkan di bawah, lalu klik **Shut Down**.

![](_page_68_Picture_4.jpeg)

l **Pada Windows® XP:** 

**Klik Start→ Turn Off Computer→ Turn Off.** 

Komputer akan dimatikan setelah proses penonaktifan sistem pengoperasian selesai.

2. Pastikan komputer dan perangkat yang terpasang telah dimatikan. Jika komputer dan perangkat yang terpasang tidak dapat dimatikan secara otomatis<br>saat Anda menonaktifkan sistem pengoperasian Anda, tekan dan tahan tombol

## <span id="page-68-0"></span>**Setelah Mengerjakan Bagian Dalam Komputer**

Setelah menyelesaikan prosedur penggantian, pastikan Anda menghubungkan perangkat eksternal, kartu, dan kabel sebelum menyalakan komputer Anda.

**PERHATIAN: Untuk mencegah kerusakan komputer, gunakan hanya baterai yang didesain khusus untuk komputer Dell ini. Jangan gunakan baterai yang didesain untuk komputer Dell lainnya.** 

- 1. Sambungkan semua perangkat eksternal seperti replikator port, keping baterai, atau basis media, dan pasang kembali semua kartu seperti ExpressCard. 2. Sambungkan semua kabel telepon atau jaringan ke komputer Anda.
- 
- **PERHATIAN: Untuk menghubungkan kabel jaringan, pasang kabel ke perangkat jaringan terlebih dahulu dan kemudian pasang ke dalam komputer.**
- 
- 3. Pasang kembali <u>[baterai](file:///C:/data/systems/vos1088/in/SM/AD_Battery.htm)</u>.<br>4. Sambungkan komputer Anda dan semua perangkat yang terpasang ke outlet listrik.<br>5. Nyalakan komputer.